#### lenovo

#### Lenovo Skylight UX/MX

#### Smartbook User Guide

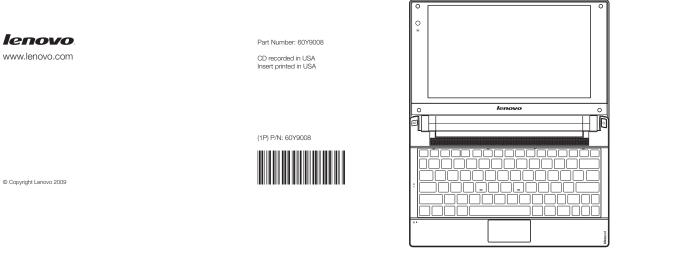

**sky**light

- Notes
- Before using this information and the product it supports, be sure to read Important safety information on page iii and Notices in Appendix E first.
- The features described in this guide are common to most models. Some features may not be available on your computer and/or your computer may include features that are not described in this user guide.

#### lenovo

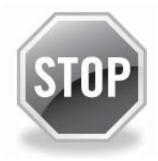

#### If your product is not working correctly, DO NOT RETURN IT TO THE STORE.

For technical assistance, contact a Lenovo support specialist 24 hours a day by calling toll free **1-877-4 LENOVO (1-877-453-6686).** 

Additionally, you can find support information and updates on the Lenovo Web site located at <u>http://consumersupport.lenovo.com.</u>

\* Only for the users from the United States.

First Edition (December 2009)

© Copyright Lenovo 2009.

LENOVO products, data, computer software, and services have been developed exclusively at private expense and are sold to governmental entities as commercial items as defined by 48 C.F.R. 2.101 with limited and restricted rights to use, reproduction and disclosure. LIMITED AND RESTRICTED RIGHTS NOTICE: If products, data, computer software, or services are delivered pursuant a General Services Administration "GSA" contract, use, reproduction, or disclosure is subject to restrictions set forth in Contract No. GS-35F-05925.

S10-3 UserGuide V1.0\_en.book Page 1 Friday, December 25, 2009 3:58 PM

#### Dear user,

### Before using this product, make sure to read this user guide carefully. Thank you for purchasing your new Lenovo notebook computer!

and the operations of your computer should not substantially affect your However, any inconsistencies between what is described in the user guide within the user guide might not perfectly match those of your system. products. For that reason, the hardware and software components shown great depth. For this reason, we apologize for any omissions you might find. to the short length of the user guide it is impossible to cover all topics in information provided in this manual is accurate and reliable. However, due We have done our best to avoid any errors in making sure that the system configuration, basic operating instructions, and important notices. prepared this user guide. In this manual you will find information on the needs. To help you master the usage of your new computer quickly, we have We are pleased that you have chosen Lenovo for your mobile computing Lenovo is always trying to improve the performance and reliability of its

Thank you for your cooperation.

use

S10-3 UserGuide V1.0\_en.book Page 2 Friday, December 25, 2009 3:58 PM

# Explanation of hard disk capacity

#### Dear user,

phenomenon of computers. This phenomenon is primarily due to the an error in hard disk installation nor any other problem, but a normal appear as less than 40GB in the operating system. This discrepancy is not by the operating system. For example, a nominal 40GB hard disk will capacity indicated is somewhat different from the disk capacity displayed While using your computer, you may find that the nominal hard disk following reasons:

#### . Different standards used by the manufacturer and operating system when calculating hard disk capacity

disk capacity. displayed by the operating system will be different from the nominal hard manufacturer and operating system are different, the hard disk capacity 1KB = 1,024 bytes. The standard adopted by your computer is that of the operating systems use a radix of 1024, i.e., 1GB = 1,024MB, 1MB = 1,024KB, Hard disk manufacturers use a radix of 1000, i.e., 1G = 1,000MB, 1MB = hard disk manufacturers. Since the standards adopted by the hard disk 1,000KB, 1KB = 1,000 bytes. However, when identifying hard disk capacity,

 $X \times 1000 \times 1000 \times 1000 / (1024 \times 1024 \times 1024) \approx X \times 0.931 G$ empty, the capacity displayed by the operating system will be: For example, if the hard disk is nominally X G, even when it is completely

specific purpose, then the capacity indicated by the operating system will be even less than  $X \times 0.931$  G. In addition, if a portion of the hard disk space has been used for some

S10-3 UserGuide V1.0\_en.book Page 3 Friday, December 25, 2009 3:58 PM

# II. A portion of the hard disk space is used for specific purposes

partition". partition is not apparent, which is commonly referred to as a "hidden operating system and software of the computer. For the sake of safety, this of the reserved space for this partition varies according to the model, to store hard disk mirror and OneKey Rescue system program files. The size the hard disk has a special portion partitioned before delivery, which is used Lenovo computers may come with preinstalled OneKey Rescue system, so

assign a certain amount of hard disk space for the system files. In addition, after the hard disk is partitioned or formatted, the system will

capacity. operating system is always less than the computer's nominal hard disk For the above reasons, the available hard disk space indicated by the

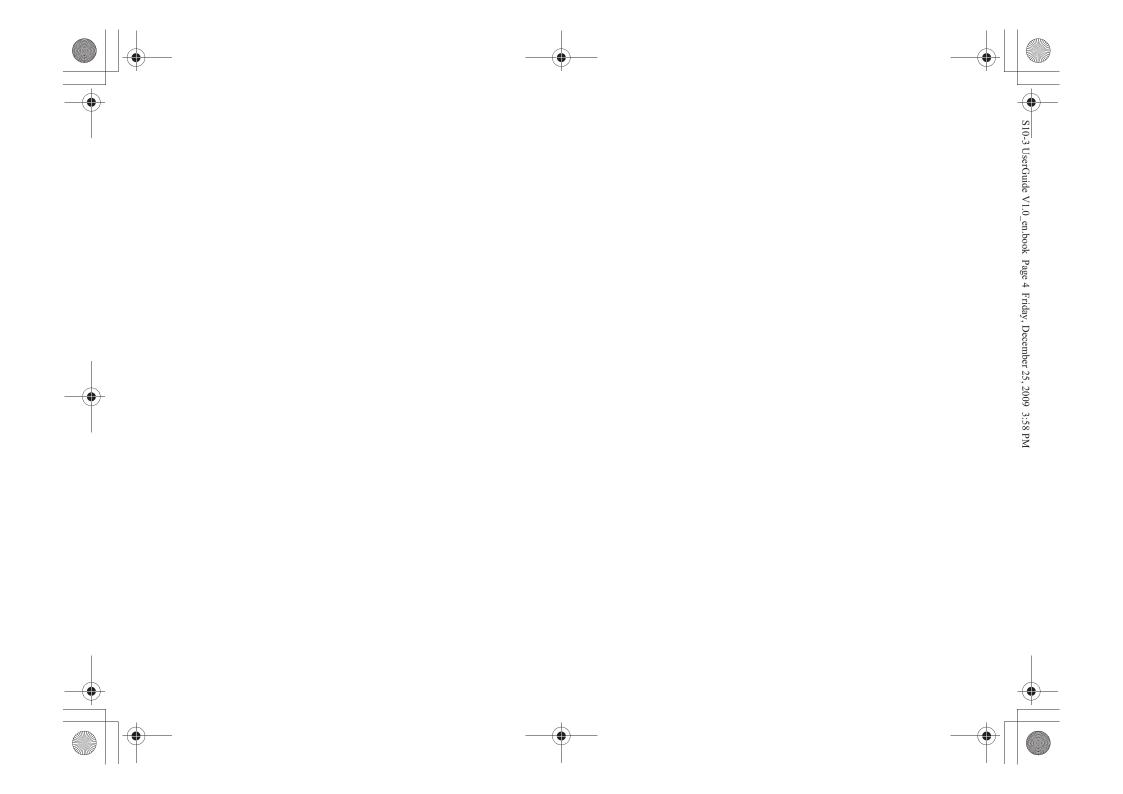

S10-3 UserGuide V1.0\_en.book Page i Friday, December 25, 2009 3:58 PM

#### Contents

Important safety information......iii Important safety information ......iii

| ty information<br>D. Customer replaceable units                    |
|--------------------------------------------------------------------|
| Maintenance                                                        |
| and comfort                                                        |
| Appendix B. Use, and care Information32                            |
| SS.                                                                |
| help around the v                                                  |
| Getting help on the Web29<br>Calling the customer support center29 |
| Appendix A. Getting help and service 28                            |
| Replacing the battery27                                            |
| Chapter 5. Upgrading and replacing devices                         |
|                                                                    |
| Chapter 4. Troubleshooting                                         |
| ess connection                                                     |
| n devices                                                          |
| Securing your computer                                             |
| Using the keyboard10                                               |
| Using the touchpad                                                 |
| hae rotache                                                        |
| Chapter 2. Learning the basics5                                    |
| Bottom view                                                        |
| Diacht aide view2                                                  |
| Ţop view                                                           |
| Chapter 1. Getting to know your                                    |

۲

ш.

## Appendix E. Notices54Notices54ENERGY STAR model information54Wireless related information58TV tuner information61Electronic emissions notices61WEEE and recycling statements71Turkish statement of compliance71Japan recycling statements72Japan recycling statements73Notice for users in the U.S.A.75Notice on deleting data from your hard75Index77

S10-3 UserGuide V1.0\_en.book Page ii Friday, December 25, 2009 3:58 PM

## Important safety information

# Important safety information

agreement or the Lenovo Limited Warranty. For more information, see "Appendix C. Lenovo limited warranty" on page 43. information in this document does not alter the terms of your purchase Follow and retain all information included with your computer. The This information can help you safely use your notebook personal computer.

Read this first

The safety risks are categorized as follows: injury or property damage, especially if misused. other features can create potential safety risks that can result in physical Personal computers are electronic devices. Power cords, power adapters, and

#### Danger:

Physical injury or even death may be caused.

#### Attention:

Property damage or even minor injury may be caused.

environment, follow the instructions hereafter. To protect yourself from hazards and create a safer computer work

#### Unpack

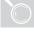

Inspect the covers of the computer and the AC adapter, especially parts with the following labels attached for any crack or damage.

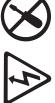

#### \* Danger:

•

Hazardous voltage, current, and energy levels are present inside any component that has this label attached.

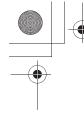

**1**:

S10-3 UserGuide V1.0\_en.book Page iii Friday, December 25, 2009 3:58 PM

### Important safety information

#### Working place

Do NOT use the computer in humid places such as a bathroom.

Keep the computer and other parts away from liquids

- \* Danger:
- An electric shock may be caused by spilled liquid.
- Do NOT use the computer during a lightning storm.
- Attention:

•

Lightning storms may damage the computer and result in an electric shock.

Ensure your computer and other components maintain good ventilation.

#### \* Danger:

• Placing the working computer or other parts on a bed, sofa or other flexible surface may block the ventilation slots causing overheating of your computer or other parts and increases the risk of fire.

Turn off wireless devices where they may cause interference, such as in a hospital or at an airport.

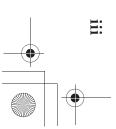

S10-3 UserGuide V1.0\_en.book Page iv Friday, December 25, 2009 3:58 PM

### Important safety information

#### Correct usage procedures

Use ONLY the power cord, power adapter and battery pack shipped with the computer. Never use these devices with another product.

ONLY

Be sure the power outlet is suitable for the plug and provides the correct voltage and current for the product you are using.

#### \* Danger:

• An unsuitable power supply may damage your computer and can cause an electric shock or fire.

Do NOT use a power outlet, power cord, power adapter or battery pack that appears to be damaged or corroded

Do NOT share an electrical outlet with other home or commercial appliances that draw large amounts of electricity.

If power strips are used, the load should NOT exceed the power strip's input rating. Unplug the power cord if there are any cracking, hissing, or popping sounds, or if a strong odor comes from the computer.

#### \* Danger:

Overloading the power supply may cause unstable voltages which might damage the computer, data, attached devices, or even cause a fire.

Do NOT wrap the power cord around the power adapter or other objects.

Do NOT squeeze or pinch the cord, or place heavy objects on it.

#### Attention:

Stressing the cord may cause the cord to fray, crack or crimp which may present a safety hazard.

Avoid keeping your hands, your lap, or any other part of your body in contact with a hot section of the working computer for any extended length of time.

iv

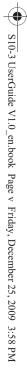

### Important safety information

#### ۲ Attention:

• burn. Extended contact with your body, even through clothing, could cause discomfort or even a skin

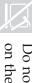

Do not drop, bump, scratch, hit or place heavy objects on the liquid crystal display (LCD) of your computer.

#### Attention:

. Direct contact with liquid crystal material from a with large amount of running water for more than broken LCD is hazardous; if contact occurs, rinse 15 minutes.

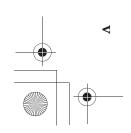

•

S10-3 UserGuide V1.0\_en.book Page vi Friday, December 25, 2009 3:58 PM

### Important safety information

#### Service and upgrades

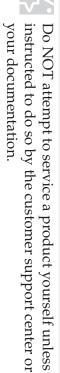

#### Attention:

 DO NOT take risks or attempt to diagnose the situation yourself. Contact the customer support center for further guidance. For a list of service and support phone numbers,

go to <u>http://consumersupport.lenovo.com</u>. Lenovo provides documentation with instructions when it is appropriate for customers to install options or replace units (CRUs). Closely follow all instructions when installing or replacing parts.

Disconnect the attached power cords, battery pack, and all the cables before you open the device covers, unless instructed otherwise in the installation and

configuration procedures.

Keep the covers closed whenever the computer is plugged in.

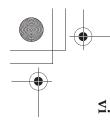

S10-3 UserGuide V1.0\_en.book Page 1 Friday, December 25, 2009 3:58 PM

# Chapter 1. Getting to know your computer

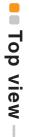

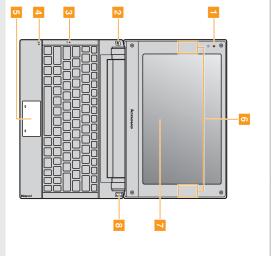

Note: The illustrations in this manual may differ from the actual product. Please refer to the actual product.

#### Attention:

- panel may be damaged. between the display panel and the keyboard. Otherwise, the display display panel, be careful NOT to leave pens or any other objects in Do NOT open the display panel beyond 130 degrees. When closing the
- **Integrated** Use the camera for video communication.
- camera

-

- Mail indicator
- Caps lock indicator A
- Built-in array microphone

The built-in microphone (with noise reduction) can be used for video conferencing, voice narration, or simple audio recordings.

touchpad One-piece built-in left-click and right-click buttons. The touchpad functions as a conventional mouse with

**Note:** For details, see "Using the touchpad" on page 9.

- antennas Wireless module radio. The built-in antennas ensure optimal reception of wireless
- Computer display The LCD display with LED backlight provides brilliant visual output.
- **Power button** Press this button to turn on the computer.

00

7

σ

Сı

S10-3 UserGuide V1.0\_en.book Page 2 Friday, December 25, 2009 3:58 PM

# Chapter 1. Getting to know your computer

#### Left-side view -

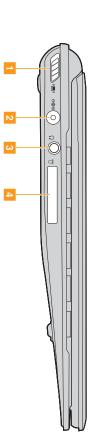

Integrated wireless device

Use this switch to turn on/off the wireless radio of all wireless devices on your computer.

switch
AC power adapter Connect the jack

**yr** Connect the AC adapter here.

Connects to an external headphone.

- 8 Headphone jack
- Attention:
- ۰ damage your hearing. Listening to music at high volume over extended periods of time may
- 4 Memory card slot Insert memory cards (not supplied) here.

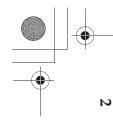

S10-3 UserGuide V1.0\_en.book Page 3 Friday, December 25, 2009 3:58 PM

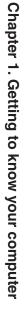

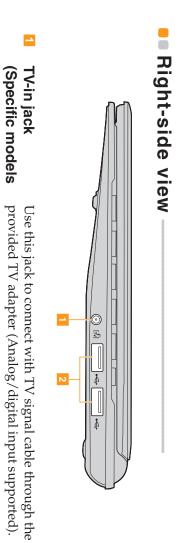

only) TV-in jack (Specific models

USB port Connect to USB devices.

Ν

**Note:**For details, see "Connecting a universal serial bus (USB) device" on page 13.

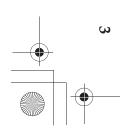

S10-3 UserGuide V1.0\_en.book Page 4 Friday, December 25, 2009 3:58 PM

# Chapter 1. Getting to know your computer

#### Bottom view

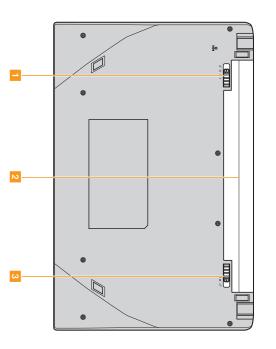

#### ---manual Battery latch -

Ν only) (select models SIM card slot

secured in place.

The manual battery latch is used to keep the battery pack

Broadband. Insert a SIM card (not supplied) for using Mobile

#### Notes:

- After removing the battery pack, you can insert a SIM card into this slot.
- For details, see "Using Mobile Broadband" on page 16
- ω Battery pack
- For details, see "Using AC adapter and battery" on page 7.
- 4 spring loaded Battery latch -
- secured in place. The spring-loaded battery latch keeps the battery pack

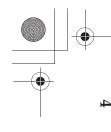

S10-3 UserGuide V1.0\_en.book Page 5 Friday, December 25, 2009 3:58 PM

# Chapter 2. Learning the basics

#### First use

**Reading the manuals** 

Read the supplied manuals before using your computer.

Connecting to the power

The supplied battery pack is not fully charged at purchase. To charge the battery and begin using your computer, insert the battery pack and connect the computer to an electrical outlet. The battery is automatically charged while the computer is running on AC power.

### Installing the battery pack

Refer to the supplied Setup Poster to install the battery pack.

# Connecting the computer to an electrical outlet

- 9 Connect the power cord to the AC adapter.
- Connect the AC adapter to the AC power adapter jack of the computer.
- ω Plug the power cord into an electrical outlet.
- Turning on the computer

Press the power button to turn on the computer.

Configuring the operating system

configuration process may include the procedures below. You may need to configure the operation system when it is first used. The

- ۲ Accepting the end user license agreement
- Configuring the Internet connection
- ۲ Registering the operating system
- ۲
- Creating a user account

S10-3 UserGuide V1.0\_en.book Page 6 Friday, December 25, 2009 3:58 PM

### Chapter 2. Learning the basics

Putting your computer into Suspend state or shutting it down (only for Ubuntu operating system)

When you finish working with your computer, you can put it into Suspend state or shut it down.

# Putting your computer into Suspend state

If you will be away from your computer for only a short time, put the computer into Suspend state.

use, and bypass the startup process. When the computer is in Suspend state, you can quickly wake it to resume

To put the computer into sleep state, do one of the following. Click **O** and select **Suspend** from the **Quit Session** windows.

Note: Wait until the power indicator light starts blinking (indicating that the computer is in sleep state) before you move your computer. Moving your computer while the hard disk is spinning can damage the hard disk, causing loss of data.

To wake the computer, do one of the following.

- Press the power button.
- Press any key on the keyboard.
- Shutting down your computer

### For Ubuntu operating system

Session windows. To shut down your computer, click **(D)** and select **Shut Down** from the **Quit** If you are not going to use your computer for a day or two, shut it down.

### For Tornado operating system

If you are not going to use your computer for a day or two, shut it down. To shut down your computer, click ## and select **Power off**.

S10-3 UserGuide V1.0\_en.book Page 7 Friday, December 25, 2009 3:58 PM

### Chapter 2. Learning the basics

# Using AC adapter and battery-

### Checking battery status

the battery icon in the notification area. You can determine the percentage of battery power remaining by checking

- Note: As each computer user has different habits and needs, it is difficult to predict how long a battery charge will last. There are two main factors:
- The amount of energy stored in the battery when you commence work.
- The way you use your computer: for example, how often you access the hard disk drive and how bright you make the computer display.

#### Charging the battery

or replace it with a fully charged one. When you find that the battery power is low, you need to charge the battery

You need to charge the battery in any of the following situations:

- When you purchase a new battery
- If the battery status indicator starts blinking
- If the battery has not been used for a long time

#### Notes:

- prevent small particles from entering the inside of your computer. You are advised to insert the battery pack when using your computer to
- To increase the life of the battery pack, the computer does not start
- Charge the battery at a temperature between 50 °F and 80 °F (10 °C-30 °C). recharging the battery immediately after it drops from fully charged.
- Full charge or discharge is not required.

### Removing the battery pack

sure the computer has been shut down. battery pack from the computer. Before removing the battery pack, make you need to send your computer to Lenovo for service, etc., remove the If you are not going to use the computer for an extended period of time, or if

 $\mathbf{\nabla}$ 

S10-3 UserGuide V1.0\_en.book Page 8 Friday, December 25, 2009 3:58 PM

### Chapter 2. Learning the basics

Handling the battery

If the rechargeable battery pack is replaced with an incorrect type, there may be danger of an explosion. The battery pack contains a small amount of harmful substances. To avoid possible injury and detriment to the environment, pay attention to the following points:

- Replace only with a battery of the type recommended by Lenovo.
- Keep the battery pack away from fire.
- Do not expose the battery pack to water or rain.
- Do not attempt to disassemble the battery pack.
- Do not short-circuit the battery pack.
- Keep the battery pack away from children.
- Do not put the battery pack in trash that is disposed of in landfills. When disposing of the battery, comply with local ordinances or regulations and your company's safety standards.

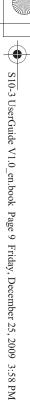

### Chapter 2. Learning the basics

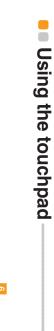

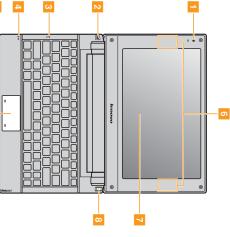

One-piece touchpad

Bottom left area

To move the cursor on the screen, slide your fingertip over the pad in the direction in which you want the cursor to move. The function corresponds to that of the left mouse button on a conventional mouse, which can be implemented by clicking this area.

Bottom right area The function corresponds to that of the right mouse button on a conventional mouse, which can be implemented by clicking this area.

ω

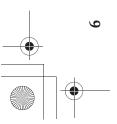

•

S10-3 UserGuide V1.0\_en.book Page 10 Friday, December 25, 2009 3:58 PM

### Chapter 2. Learning the basics

### Using the keyboard-

Your computer has function keys incorporated in its standard keyboard.

Function key combinations

function keys **2**. instantly. To use this function, press and hold **Fn** 1; then press one of the Through the use of the function keys, you can change operational features

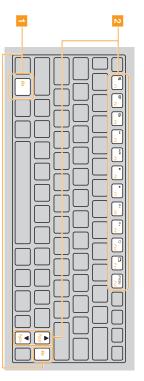

The following describes the features of each function key.

| Fn +           | Activate the F1 function.   |
|----------------|-----------------------------|
| Fn +           | Activate the F2 function.   |
| Fn + 凸』:       | Activate the F3 function.   |
| Fn + 14:       | Activate the F4 function.   |
| Fn + ►/II:     | Activate the F5 function.   |
| Fn + ■:        | Activate the F6 function.   |
| Fn + ►:        | Activate the F7 function.   |
| Fn + 🔅 🛛 :     | Activate the F8 function.   |
| Fn + 🌣 🗤       | Activate the F9 function.   |
| <b>Fn +</b> Q: | Activate the F10 function.  |
| Fn + 🗗 :       | Activate the F11 function.  |
| Fn + PrtSc:    | Activate the F12 function.  |
| Fn + ▲:        | Activate the PgUp function. |
| Fn + 🗨 :       | Activate the PgDn function. |

S10-3 UserGuide V1.0\_en.book Page 11 Friday, December 25, 2009 3:58 PM

### Chapter 2. Learning the basics

### Securing your computer –

computer from theft and unauthorized use. This section provides information about how to help protect your

Using passwords

correct password. the prompt. The computer cannot be used unless you enter the Using passwords helps prevent your computer from being used by others. Once you set a password and enable it, a prompt appears on the screen each time you power on the computer. Enter your password at

**Note:**This password can be from one to eight alphanumeric characters in any combination.

For details about how to set the password, see the help to the right of the screen in **BIOS Setup Utility**.

**Note:**To enter **BIOS Setup Utility**, press **F2** when the Lenovo logo appears on the screen while the computer is starting up.

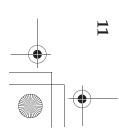

S10-3 UserGuide V1.0\_en.book Page 12 Friday, December 25, 2009 3:58 PM

### Chapter 2. Learning the basics

## Connecting external devices

Your computer has a capabilities. wide range of built-in features and connection

- Using memory cards (not supplied)
- Your computer supports the following types of memory cards:
- Secure Digital (SD) card
- High Capacity Secure Digital (SDHC) card
- MultiMediaCard (MMC)
- Memory Stick (MS)
- Memory Stick PRO (MS PRO)

#### Notes:

- Insert ONLY one card in the slot at a time.
- This card reader does not support SDIO devices (e.g., SDIO Bluetooth, etc.).
- Inserting a memory card
- 8 Push the dummy card until you hear a click. Gently pull the dummy card out of the memory card slot.
- **Note:**The dummy card is used for preventing dust and small particles from entering the inside of your computer when the memory card slot is not in use. Retain the dummy card for future use.
- Slide the memory card in until it clicks into place.
- Removing a memory card
- Push the memory card until you hear a click.
- Gently pull the memory card out of the memory card slot.
- **Note:**Before removing the memory card, disable it via Windows safely remove hardware and eject media utility to avoid data corruption.

S10-3 UserGuide V1.0\_en.book Page 13 Friday, December 25, 2009 3:58 PM

### Chapter 2. Learning the basics

Connecting a universal serial bus (USB) device

Your computer comes with 2 USB ports compatible with USB devices.

**Note:**When using a high power consumption USB device such as USB ODD, use the external device's power adapter. Otherwise, the device may not be recognized, and system shut down may result.

Connecting a Bluetooth enabled device (select models only)

these devices without cables at up to 10 meters range in open space. If your computer has an integrated *Bluetooth* adapter card, it can connect to and transfer data wirelessly to other *Bluetooth* enabled devices, such as notebook computers, PDAs and cell phones. You can transfer data between

**Note:**The actual maximum range may vary due to interference and transmission barriers. To get the best possible connection speed, place the device as near your computer as possible.

# Enabling Bluetooth communications on your computer

Slide the integrated wireless device switch to 👜.

#### Notes:

- When you do not need to use the Bluetooth function, turn it off to save battery power.
- You need to pair the Bluetooth enabled device with your computer before you can transfer data between them. Read the documentation supplied with the Bluetooth enabled device for details on how to pair the device with your computer.

S10-3 UserGuide V1.0\_en.book Page 14 Friday, December 25, 2009 3:58 PM

## Chapter 3. Using the Internet

As a global network, the Internet connects computers worldwide, providing services such as e-mailing, information searching, electronic commerce, Web browsing and entertainment.

Wireless network technology: connect without wiring. You can connect the computer to the Internet in the following ways:

### Wireless connection

stay online anywhere the wireless signal covers. Divided by the signal scales, wireless connection to the Internet can be built based on the following standards. Wireless connections provide mobile access to the Internet, allowing you to

| ,                |                                                                                                    |
|------------------|----------------------------------------------------------------------------------------------------|
| Wi-Fi            | Wi-Fi networks cover a small physical area,<br>like a home, office, or small group of<br>buildings. An access point is necessary for<br>the connection.                                                                                                    |
| WiMAX            | WiMAX networks connect several Wireless<br>LAN systems to cover a metropolitan area,<br>providing high-speed broadband access<br>without the need for cables.                                                                                                    |
| Mobile Broadband | The Mobile Broadband network provides<br>Internet access to computers, cell phones<br>and other devices over a large geographic<br>area. Mobile networks are used for data<br>transmission, and access is usually provided<br>by a mobile network operator. A Mobile<br>Broadband SIM card is necessary for the<br>connection. |

Note: Your computer may not support all wireless connection methods.

S10-3 UserGuide V1.0\_en.book Page 15 Friday, December 25, 2009 3:58 PM

### Chapter 3. Using the Internet

#### Using Wi-Fi/WiMax (select models only)

### **Enabling wireless connection**

Slide the integrated wireless device switch to  ${\scriptstyle (\underline{m})}$  . To enable wireless communications, do the following:

#### Hardware connection

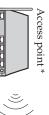

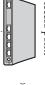

Wi-Fi/WiMax network

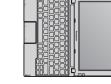

Not supplied

#### Software configuration

Consult your Internet Service Provider (ISP) and search Support Center for details on how to configure your computer.

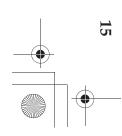

S10-3 UserGuide V1.0\_en.book Page 16 Friday, December 25, 2009 3:58 PM

### Chapter 3. Using the Internet

### Using Mobile Broadband

mobile network operator and make sure you are in the coverage area of the network. After that, you also need: Before getting started with Mobile Broadband, you first need to choose a

after activation. For instructions on inserting the SIM card, refer to To activate the Mobile Broadband service through your local mobile network operator. You will get a Subscriber Identity Module (SIM) card "Inserting the SIM card" on page 17.

#### Notes:

module may support one or more of the following standards: Mobile Broadband services. The Lenovo Mobile Broadband Various standards are in use by mobile operators to provide

- GSM (Global System for Mobile Communications)
- TD-SCDMA (Time Division-Synchronous Code Division Multiple
- Access)
  SCDMA (Synchronous Code Division Multiple Access)
- EV-DO (Evolution Data Optimized)
- HSPA (High Speed Packet Access)

information. mobile network operator for availability, cost and other Mobile Broadband is a subscription service. Refer to your local

operator after you have activated the Mobile Broadband network. You will get the SIM card from your mobile network operators to identify their service subscribers on the mobile service. A SIM card is a type of smart card used by mobile network

A connection management utility to connect/disconnect to your Mobile Broadband network.

Note: In general, your mobile service provider provides this utility.

S10-3 UserGuide V1.0\_en.book Page 17 Friday, December 25, 2009 3:58 PM

### Chapter 3. Using the Internet

#### Inserting the SIM card

To insert the SIM card:

- 6 Turn off the computer; then disconnect the AC adapter and all cables from the computer. Close the computer display and turn it over. Remove the battery. Insert the SIM card to the card slot until it clicks into place as shown in
- ω 4
- the drawing.

Note: Inserting the SIM card in the wrong direction may damage the SIM card slot.

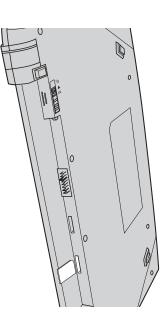

G Put the battery back in place. Turn the computer over and reconnect the cables.

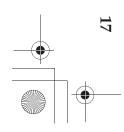

S10-3 UserGuide V1.0\_en.book Page 18 Friday, December 25, 2009 3:58 PM

### Chapter 3. Using the Internet

#### Removing the SIM card

To remove the SIM card:

- 0 from the computer. Turn off the computer, then disconnect the AC adapter and all cables
- Close the computer display and turn it over.
- Remove the battery.
- Push the SIM card in until you hear a click.

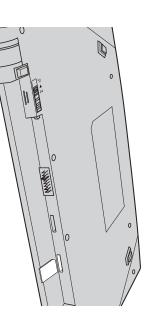

- Gently pull the SIM card out of the card slot.
- **0 0** Put the battery back in place. Turn the computer over and reconnect the cables.

**Note:**Never insert or remove the SIM card while the computer is on. Doing so may cause permanent damage to the SIM card as well as the SIM card reader.

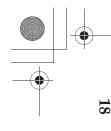

## Chapter 4. Troubleshooting

# Frequently asked questions

computer, see Lenovo Skylight UX/MX Setup Poster. answers. For details about each publication included in the package with your This section lists frequently asked questions and tell where you can find detailed

### computer? What safety precautions should I follow when using my

See "Important safety information" on page iii of this guide

# How can I prevent problems with my computer?

See "Appendix B. Use, and care Information" on page 32 of this guide. More tips can be found in Chapter 1 and 2.

# What are the main hardware features of my new computer?

More information can be found in Chapter 1 and 2.

### Where can I find the detailed specifications for my computer? See <u>http://consumersupport.lenovo.com</u>.

### following: the hard disk drive, memory, or the keyboard. I need to upgrade a device *or* I need to replace one of the

guide. See "Appendix D. Customer replaceable units (CRUs)" on page 53 of this

# How can I contact the customer support center?

See "Appendix A. Getting help and service" on page 28 of this guide.

# Where can I find warranty information?

warranty" on page 43. period and type of warranty service, see "Appendix C. Lenovo limited For the warranty applicable to your computer, including the warranty

S10-3 UserGuide V1.0\_en.book Page 20 Friday, December 25, 2009 3:58 PM

#### Chapter 4. Troubleshooting

# How can I install the device drivers?

and performance of each component in your computer. If your computer is need in your hard disk. pre-installed with an operating system, Lenovo provides all the driver you A compatible device driver is a requirement to ensure correct operation

# What can I do if the backup process fails?

the backup process, please try the following steps: If you can start the backup feature without a problem, but it fails during

- 9 Close other applications, then restart the backup process.
- N Check if the destination media is damaged, try to select another path and then try again.

# When do I need to restore the system to the factory status?

status when you first booted up your computer after receiving it from the store. If there is critical data on your current partition, back it up before you your operating system. This will restore your computer back to the initial run this recovery feature. You can use this feature when your system fails or you need to re-install

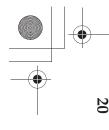

S10-3 UserGuide V1.0\_en.book Page 21 Friday, December 25, 2009 3:58 PM

### Chapter 4. Troubleshooting

### Troubleshooting

If you do not find your problem here, see Chapter 2. The following section only describes problems that might negate the need to refer to the more comprehensive information in Chapter 2.

#### Display problems

| When I turn on the compu-                                      | • If the screen is blank, make sure that:                                                                                                    |
|----------------------------------------------------------------|----------------------------------------------------------------------------------------------------|
| screen.                                                        | <ul> <li>The AC adapter is connected to the computer and the power cord is plugged into a working electrical outlet.</li> <li>The computer power is on. (Press the power button again for confirmation.)</li> <li>The memory is installed correctly.</li> <li>If these items are properly set, and the screen remains blank, have the computer serviced.</li> </ul> |
| When I turn on the                                             | • Restore backed-up files to your Windows                                                                                                    |
| computer, only a white<br>cursor appears on a blank<br>screen. | environment or the entire contents of your hard<br>disk to the original factory contents using OneKey<br>Recovery. If you still see only the cursor on the<br>screen, have the computer serviced.                                                                                                    |
| My screen goes blank<br>while the computer is on.              | • Your screen saver or power management may be<br>enabled. Do one of the following to exit from the<br>screen saver or to resume from sleep or hibernation                                                                                                    |
|                                                                | <ul> <li>Touch the touchpad.</li> <li>Press any key on the keyboard.</li> </ul>                                                                                                    |
|                                                                | - Press the power button.                                                                                                    |
|                                                                |                                                                                                    |

I.

Press Fn+F2 to confirm whether the LCD screen has been turned off.

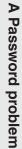

S10-3 UserGuide V1.0\_en.book Page 22 Friday, December 25, 2009 3:58 PM

 $igodoldsymbol{ heta}$ 

| <ul> <li>If you forget your supervisor password, a Lenovo authorized servicer cannot reset your password. You must take your computer to a Lenovo authorized servicer or a marketing representative have the system board replaced. Proof of purchas is required, and a fee will be charged for parts an service.</li> <li>Sleep or hibernation problems</li> <li>The computer enters sleep node unexpectedly.</li> <li>The computer enters sleep automatically enters sleep mode to allow the computer to cool and to protect the processor and other internal components. Check the settings for sleep mode.</li> <li>The computer enters sleep automatically enters sleep mode to allow the computer internal components. Check the settings for sleep mode.</li> <li>The battery is charged.</li> <li>The battery is charged.</li> <li>The operating temperature is within the acceptable range. See "Appendix B. Use, and can Information" on page 32.</li> </ul> | I forgot my password.                        | <ul> <li>If you forget your user password, you must take<br/>your computer to a Lenovo authorized servicer or a<br/>marketing representative to have the password<br/>changed.</li> <li>If you forget your HDD password, a Lenovo<br/>authorized servicer cannot reset your password or<br/>recover data from the hard disk. You must take your<br/>computer to a Lenovo authorized servicer or a<br/>marketing representative to have the hard disk<br/>drive replaced. Proof of purchase is required, and a<br/>fee will be charged for parts and service.</li> </ul> |
|----------------------------------------------------------------------------------------------------|----------------------------------------------|----------------------------------------------------------------------------------------------------|
| Sleep or hibernation problems         The computer enters sleep<br>mode unexpectedly.       If the processor overheats, the computer<br>automatically enters sleep mode to allow the<br>computer to cool and to protect the processor and<br>other internal components. Check the settings for<br>sleep mode.         The computer enters sleep<br>mode immediately after<br>Power-on self-test (POST).       Make sure that:<br>- The battery is charged.<br>- The operating temperature is within the<br>acceptable range. See "Appendix B. Use, and can<br>Information" on page 32.                                                                                                    |                                              | <ul> <li>If you forget your supervisor password, a Lenovo<br/>authorized servicer cannot reset your password.<br/>You must take your computer to a Lenovo<br/>authorized servicer or a marketing representative to<br/>have the system board replaced. Proof of purchase<br/>is required, and a fee will be charged for parts and<br/>service.</li> </ul>                                                                                                    |
| · · · · · · · · · · · · · · · · · · ·                                                                                                    | Sleep or hibernation proble                  | ems                                                                                                    |
| •                                                                                                    | The computer enters sleep mode unexpectedly. | • If the processor overheats, the computer<br>automatically enters sleep mode to allow the<br>computer to cool and to protect the processor and<br>other internal components. Check the settings for<br>sleep mode.                                                                                                    |
|                                                                                                    |                                              | · · 7                                                                                                    |

•

22

-•

(••)

 $\odot$ 

S10-3 UserGuide V1.0\_en.book Page 23 Friday, December 25, 2009 3:58 PM

### Chapter 4. Troubleshooting

ately turns off. and the computer immedierror message appears, The critical low-battery ٠ The battery power is getting low. Connect the AC adapter to the computer, or replace the battery with a fully charged one.

The computer does not return from Suspend mode and does not work.

• If the computer does not return from Suspend mode, the battery may have been depleted. Check the power indicator.

• If your computer is in Suspend mode connect the AC adapter to the computer, then press any key or the power button.

**Note:**If the system still does not return from Suspend mode, your system has stopped responding, and you cannot turn off the computer, reset the computer. However, unsaved data may be lost. To reset the computer, press and hold the power button the battery. for 4 seconds or more. If the computer is still not reset, remove the AC adapter and

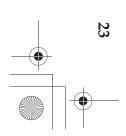

S10-3 UserGuide V1.0\_en.book Page 24 Friday, December 25, 2009 3:58 PM

### Chapter 4. Troubleshooting

#### Computer screen problems appear on the screen. Incorrect characters or distorted. The screen is unreadable The screen is blank. • • ٠ configured correctly, have the computer serviced. Did you install the operating system or application program correctly? If they are installed and - The monitor type is correct. - The screen resolution and color quality are Make sure that: - If the Power indicator is blinking, press the power - If you are using the AC adapter, or using the Do the following: - If the problem persists, follow the solution in the following problem "The screen is unreadable or distorted." correctly set. The display device driver is installed correctly. button to resume from the suspend mode. F9 to make the screen brighter. battery, and the battery status indicator is on, press

S10-3 UserGuide V1.0\_en.book Page 25 Friday, December 25, 2009 3:58 PM

•

#### Chapter 4. Troubleshooting

| Sound problems                                                                              |                                                                                                    |
|---------------------------------------------------------------------------------------------|----------------------------------------------------------------------------------------------------|
| No sound can be heard<br>from the speaker even<br>when the volume is turned                 | <ul> <li>Make sure that:</li> <li>The Mute function is off.</li> <li>The headphone iack is not used.</li> </ul>                                           |
| up.                                                                                         | - Speakers are selected as the playback device.                                                                                                    |
| Battery problems                                                                            |                                                                                                    |
| Your computer shuts down before the battery status indicator shows empty.                   | <ul> <li>Discharge and recharge the battery.</li> </ul>                                                                                                   |
| <i>-or-</i><br>Your computer operates<br>after the battery status<br>indicator shows empty. |                                                                                                    |
| The operating time for a fully charged battery is short.                                    | • For details, see "Handling the battery" in Chapter 2.                                                                                                   |
| The computer does not<br>operate with a fully charged<br>battery.                           | • The surge protector in the battery might be active.<br>Turn off the computer for one minute to reset the<br>protector, then turn on the computer again. |
| The battery does not charge.                                                                | • For details, see "Handling the battery" in Chapter 2.                                                                                                   |
| A hard disk drive problem                                                                   |                                                                                                    |
| The hard disk drive does not work.                                                          | • In the <b>Boot</b> menu in <b>BIOS Setup Utility</b> , make sure that the hard disk drive is included in the <b>Boot Order</b> correctly.               |
| A startup problem                                                                           |                                                                                                    |
| The Microsoft <sup>®</sup> Windows operating system does not start.                         | <ul> <li>Use the OneKey Rescue system to help solve or<br/>identify your problem. For details on the OneKey<br/>Rescue system.</li> </ul>                 |

25 25

•

-•

•

S10-3 UserGuide V1.0\_en.book Page 26 Friday, December 25, 2009 3:58 PM

#### Chapter 4. Troubleshooting

#### Other problems device does not work. device. start from the desired The computer does not respond. The computer does not The connected external • • • . . . devices such as an external USB optical disk drive, on; otherwise, you might damage your computer. cables other than USB while the computer power is Do not connect or disconnect any external device the computer starts from the device you want. that Boot Order in BIOS Setup Utility is set so that See the Boot menu of BIOS Setup Utility. Make sure mode during a communication operation. battery. does not respond, remove the AC adapter and the To turn off your computer, press and hold the power use external device power adapter. Otherwise, the When using a high power consumption external included in the Boot Order list. BIOS Setup Utility, make sure that the device is computer starts is enabled. In the **Boot** menu in Also make sure that the device from which the Your computer might lock when it enters suspend button for 4 seconds or more. If the computer still

device may not be recognized, or system shut down

may result.

# Chapter 5. Upgrading and replacing devices

#### Replacing the battery

Note: Use only the battery provided by Lenovo. Any other battery could ignite or explode.

- To replace the battery, do the following:
- 6 computer. Turn off the computer. Disconnect the AC adapter and all cables from the
- 2 Close the computer display, and turn the computer over.
- ω shown by the arrow **3**. in the unlocked position 1, remove the battery pack in the direction Unlock the manual battery latch **2**. Hold the spring-loaded battery latch

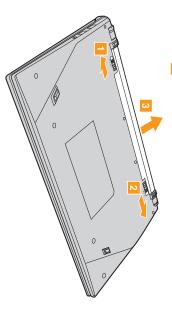

- Install a fully charged battery.
- Slide the manual battery latch to the locked position.
- တ Turn the computer over again. Connect the AC adapter and the cables to the computer again.

computer, and informs you of where to find replacement instructions. The following table provides a list of CRUs (Customer Replaceable Units) for your

|                           | Setup Poster | User Guide |
|---------------------------|--------------|------------|
| AC adapter                | 0            |            |
| Power cord for AC adapter | 0            |            |
| Battery                   | 0            | 0          |

S10-3 UserGuide V1.0\_en.book Page 28 Friday, December 25, 2009 3:58 PM

# Appendix A. Getting help and service

should it be necessary. experience a problem with your computer, and whom to call for service go for additional information about Lenovo computers, what to do if you from Lenovo to assist you. This section contains information about where to about Lenovo computers, you will find a wide variety of sources available If you need help, service, technical assistance, or just want more information

Microsoft Service Packs are the latest software source for Windows product updates. They are available by means of a Web download (connection Service Packs for your Lenovo-preinstalled Microsoft Windows product. and Running technical assistance with installation of, or questions related to, go to the Microsoft Web site at http://www.microsoft.com. Lenovo offers Up charges may apply) or from a disc. For more specific information and links,

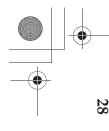

S10-3 UserGuide V1.0\_en.book Page 29 Friday, December 25, 2009 3:58 PM

### Appendix A. Getting help and service

### Getting help on the Web -

page is <u>http://consumersupport.lenovo.com</u>. about Lenovo computers and support. The address for the Lenovo home The Lenovo Web site on the World Wide Web has up-to-date information

options that can make working with your Lenovo computer even easier. solve problems, find new ways to use your computer, and learn about http:, You can find support information for your Lenovo Skylight<sup>TM</sup> computer at <u>/consumersupport.lenovo.com</u>. Research this Web site to learn how to

# Calling the customer support center

warranty period: the warranty period, you can get help and information by telephone through the customer support center. The following services are available during the If you have tried to correct the problem yourself and still need help, during

- Problem determination - Trained personnel are available to assist you with necessary to fix the problem. determining if you have a hardware problem and deciding what action is
- ۲ Lenovo hardware repair - If the problem is determined to be caused by to provide the applicable level of service. Lenovo hardware under warranty, trained service personnel are available
- authorized by Lenovo, will make selected Engineering Changes (ECs) that are required after a product has been sold. Lenovo or your reseller, if Engineering change management - Occasionally, there might be changes available that apply to your hardware.

The following items are not covered:

- Replacement or use of parts not manufactured for or by Lenovo or non warranted parts
- Identification of software problem sources
- Changes, modifications, or upgrades to device drivers
- Installation and maintenance of network operating systems (NOS)

Installation and maintenance of application programs

the warranty expires, go to <u>http://consumersupport.lenovo.com</u>. To determine if your Lenovo hardware product is under warranty and when

S10-3 UserGuide V1.0\_en.book Page 30 Friday, December 25, 2009 3:58 PM

### Appendix A. Getting help and service

warranty terms. Be sure to retain your proof of purchase to obtain warranty service. Refer to your Lenovo hardware warranty for a full explanation of Lenovo

for technical assistance, please have the following information available: and system updates, and recorded information before you call. When calling If possible, be near your computer when you make your call in case the technical assistance representative needs to help you resolve a computer problem. Please ensure that you have downloaded the most current drivers

- Machine Type and Model
- Serial number of your computer and your proof of purchase
- Description of the problem
- Hardware and software configuration information for your system
- **Note:**For the latest list of customer support center telephone numbers and hours of operation, visit the Support Web site at http://consumersupport.lenovo.com. If the number for your country or region is not listed, contact your Lenovo reseller or Lenovo marketing representative.

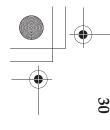

S10-3 UserGuide V1.0\_en.book Page 31 Friday, December 25, 2009 3:58 PM

### Appendix A. Getting help and service

## Getting help around the world –

by service providers authorized to perform warranty service. warranty service throughout the warranty period. Service will be performed International Warranty Service, which automatically entitles you to obtain If you travel with your computer or relocate it to a country where your Lenovo machine type is sold, your computer might be eligible for

fees and restrictions might apply at the time of service. be able to service all models of a particular machine type. In some countries, not be available in all countries. Service centers in certain countries might not Service methods and procedures vary by country, and some services might

Service and to view a list of the countries where service is available, go to http://consumersupport.lenovo.com. To determine whether your computer is eligible for International Warranty

#### Lenovo warranty service telephone numbers

## Warranty Service Telephone Numbers

or region. a country or region, please contact Lenovo, or your reseller in your country A list of warranty service telephone numbers is available at <u>www.lenovo.com/support/phone</u>. For the latest warranty service number in

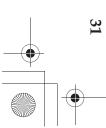

# Appendix B. Use, and care Information

#### Caring your computer

environments, you need to use common sense in handling it. By following computer. these important tips, you will get the most use and enjoyment out of your Though your computer is designed to function reliably in normal work

Be careful about where and how you work.

- Do not eat or smoke over your keyboard. Particles that fall into your keyboard can cause damage.
- risk of suffocation from plastic bags. Store packing materials safely out of the reach of children to prevent the
- electrical appliances, or speakers (within 13 cm or 5 in). Keep your computer away from magnets, activated cellular phones
- Avoid subjecting your computer to extreme temperatures (below  $5^{\circ}C/41^{\circ}F$ or above 35°C/95°F).
- Some appliances, such as certain portable desktop fans or air purifiers, can risk of a computer malfunction. discharge from your body or clothing to the computer, it poses the same become electrostatically charged. Such a charge may be discharged produce negative ions. If a computer is close to such an appliance, and is though this kind of electrostatic discharge (ESD) is the opposite of a computer, or through connectors on I/O devices connected to it. Even through your hands when you touch the keyboard or other parts of the exposed for an extended time to air containing negative ions, it may

electrostatic charge. An electrostatic charge above a certain limit, however, following: an appliance that can produce negative ions, give special attention to the can increase the risk of ESD. Therefore, when using the computer close to Your computer is designed and manufactured to minimize any effects of

- can produce negative ions. Avoid directly exposing your computer to the air from an appliance that
- Keep your computer and peripherals as far as possible from such an appliance.
- Wherever possible, ground your computer to facilitate safe electrostatic discharge.

S10-3 UserGuide V1.0\_en.book Page 33 Friday, December 25, 2009 3:58 PM

## Appendix B. Use, and care Information

#### Notice of static-electricity

damage: computer, take the following precautions to avoid static-electricity When you handle options or CRUs, or perform any work inside the

- Limit your movement. Movement can cause static electricity to build up around you.
- modules, and other circuit boards by the edges. Never touch exposed Always handle components carefully. Handle adapters, memory circuitry.
- Prevent others from touching components.
- When you install a static-sensitive option or CRU, touch the staticprotective package containing the part to a metal expansion-slot cover or This reduces static electricity in the package and your body. other unpainted metal surface on the computer for at least two seconds.
- Whenever possible, remove the static-sensitive part from the staticprotective packaging and install the part without setting it down. When level surface and place the part on it. this is not possible, place the static-protective packaging on a smooth,
- Do not place the part on the computer cover or other metal surface.
- Be gentle with your computer
- Avoid placing any objects (including paper) between the display and the keyboard or under the keyboard.
- ۲ Do not drop, bump, scratch, twist, hit, vibrate, push, or place heavy objects on your computer, display, or external devices
- Avoid turning the display beyond 130°.

S10-3 UserGuide V1.0\_en.book Page 34 Friday, December 25, 2009 3:58 PM

## Appendix B. Use, and care Information

Carry your computer properly

- attached devices, and disconnect cords and cables. Before moving your computer, be sure to remove any media, turn off
- loss. before moving it. This will prevent damage to the hard disk drive and data Be sure your computer is in sleep or hibernation mode, or turned off,
- When picking up your open computer, hold it by the bottom. Do not pick up or hold your computer by the display.
- Use a quality carrying case that provides adequate cushion and protection. Do not pack your computer in a tightly packed suitcase or bag.
- For outdoor use

- Backup your critical data before you take your computer outdoors
- Ensure that the battery is full.
- Be sure to turn off the power and close the LCD well.
- When you leave the computer in your car, place it on the back seat to avoid being insolated
- Carry the AC adapter and power cord with the computer
- Handle storage media and drives properly
- disc or the lens on the tray. If your computer comes with an optical drive, do not touch the surface of a
- Wait until you hear the CD or DVD click into the center pivot of an optical drive before closing the tray.
- When installing your hard disk, follow the instructions shipped with your hardware, and apply pressure only where needed on the device.

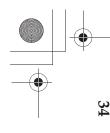

S10-3 UserGuide V1.0\_en.book Page 35 Friday, December 25, 2009 3:58 PM

## Appendix B. Use, and care Information

#### Data safety

- work. were not created by you; otherwise, your computer software might fail to Do not delete unknown files or change the name of files or directories that
- activities that might damage your computer, software, or data. Be aware that accessing network resources can leave your computer vulnerable to computer viruses, hackers, spyware, and other malicious
- It is your responsibility to ensure that you have adequate protection in the this software up to date. form of firewalls, antivirus software, and anti-spyware software and keep
- Take care in setting passwords
- password, Lenovo authorized service providers will not reset it, and you Remember your passwords. If you forget a supervisor or hard disk might have to replace your system board or hard disk drive.
- Other important tips
- your company's safety standards. disposing of the battery, comply with local ordinances or regulations and Do not put the battery pack in trash that is disposed of in landfills. When
- enables Lenovo to notify you about possible technical information and Register your Lenovo products with Lenovo (refer to the Web page: upgrades. your computer to you if it is lost or stolen. Registering your computer also http://consumersupport.lenovo.com). This can help authorities return
- Only an authorized Lenovo repair technician should disassemble and repair your computer.
- Do not modify or tape the latches to keep the display open or closed.
- in. This could break the adapter plug. Take care not to turn your computer over while the AC adapter is plugged
- Turn off your computer if you are replacing a device, or else verify that the device is warm- or hot-swappable.

S10-3 UserGuide V1.0\_en.book Page 36 Friday, December 25, 2009 3:58 PM

## Appendix B. Use, and care Information

- grounded metal object. This action reduces any static electricity from your body. The static electricity could damage the device. Before you install any of the following devices, touch a metal table or a
- Memory Card, such as SD Card, Memory Stick, MultiMediaCard, and Memory Stick Pro card.
- Memory module
- When transferring data to or from a Flash Media Card, such as an SD card, do not put your computer in sleep or hibernation mode before the data transfer is complete. To do so might cause damage to your data.

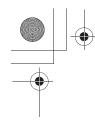

<u>S10-</u>3 UserGuide V1.0\_en.book Page 37 Friday, December 25, 2009 3:58 PM

## Appendix B. Use, and care Information

## Accessibility and comfort -

#### Ergonomic information

good lighting and proper seating, for example, can help you improve your you the maximum benefits of your computer. Keeping in mind such basics as environment. Following some simple rules will make things easier and bring Working in the virtual office may mean adapting to frequent changes in your performance and achieve greater comfort.

Note: This example shows someone in a conventional setting. Even if you work apply. Develop good habits, and they will serve you well. in a casual, less conventional setting, many of the tips in this section still

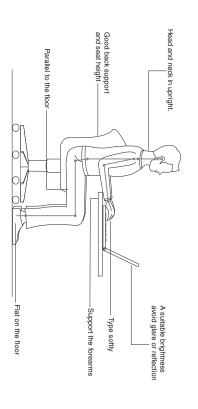

#### What if you are traveling?

levels of comfort and performance. and using adequate lighting, for example, will help you maintain desirable the setting, try to observe as many of the tips as possible. Sitting properly It may not be possible to observe the best ergonomic practices when you are using your computer while on the move or in a casual setting. Regardless of

S10-3 UserGuide V1.0\_en.book Page 38 Friday, December 25, 2009 3:58 PM

## Appendix B. Use, and care Information

#### Questions about vision?

standards and to provide you with clear, crisp images and large, bright displays that are easy to see, yet easy on the eyes. Of course, any concentrated and sustained visual activity can be tiring. If you have for advice. questions on eye fatigue or visual discomfort, consult a vision care specialist Your computer's visual display screen is designed to meet the highest

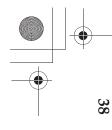

S10-3 UserGuide V1.0\_en.book Page 39 Friday, December 25, 2009 3:58 PM

## Appendix B. Use, and care Information

#### Maintenance

information that can help you to keep your computer running smoothly. care, you can avoid common problems. The following sections provide An important part of owning your computer is maintenance. With proper

- General tips for maintenance
- 8 Check the capacity of your hard disk drive from time to time. If the hard disk drive gets too full, the operating system will slow down and might produce errors.

Empty your recycle bin on a regular basis.

- To free up disk space, uninstall unused application programs
- Clean out your Inbox, Sent, and Trash folders from your e-mail client program.
- At least once a week, make a point to back up your data. If critical data is installed. backup options available for your computer. CD-RW drives and present, it is a good idea to perform a daily backup. Lenovo has many CD-RŴ/DVD drives are available for most computers and are easily
- Use or schedule System Restore to take a system snapshot periodically

**Note:**Always take a system snapshot before installing new drivers, updating software, or installing new software.

- Update device drivers and BIOS when needed.
- Profile your machine at <u>http://consumersupport.lenovo.com</u> to keep up to date with current drivers and revisions.
- might want to read the device driver information release notes prior to updating for compatibility or known issues. Keep up to date on device drivers on other non-Lenovo hardware. You
- Keep a log book. Entries might include major hardware or software changes, driver updates, minor issues you have experienced and how you resolved them

S10-3 UserGuide V1.0\_en.book Page 40 Friday, December 25, 2009 3:58 PM

## Appendix B. Use, and care Information

• following Web address: <u>http://consumersupport.lenovo.com</u>. When calling the customer support center, please make sure you have your machine type, model, and serial number available and the computer is in If required, you can find your country's customer support center at the have the error screen on or the message written down. front of you. Also, if the machine is producing error codes, it is helpful to

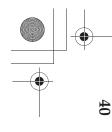

S10-3 UserGuide V1.0\_en.book Page 41 Friday, December 25, 2009 3:58 PM

## Appendix B. Use, and care Information

Cleaning the cover of your computer

Occasionally clean your computer as follows:

- 0 Prepare a mixture of a gentle kitchen-use detergent (one that does not contain abrasive powder or strong chemicals such as acid or alkaline). Use 5 parts water to 1 part detergent.
- Absorb the diluted detergent into a sponge.
- Squeeze excess liquid from the sponge.
- 4 not to let any excess liquid drip. Wipe the cover with the sponge, using a circular motion and taking care
- Wipe the surface to remove the detergent.
- Rinse the sponge with clean running water
- Wipe the cover with the clean sponge.
- Wipe the surface again with a dry, soft lint-free cloth.
- 6 Wait for the surface to dry completely and remove any cloth fibers from the computer surface

**Note:**Shut down the computer and then disconnect the power cord before cleaning the computer.

- Cleaning your computer keyboard
- 0 Absorb some isopropyl rubbing alcohol on a soft, dust-free cloth.
- Wipe each keytop surface with the cloth. Wipe the keys one by one; if you possibly damage it. Make sure that no liquid drips onto or between the wipe several keys at a time, the cloth may hook onto an adjacent key and keys.
- Allow to dry.

4

To remove any crumbs and dust from beneath the keys, you can use a camera blower with a brush or cool air from a hair drier.

**Note:** Avoid spraying cleaner directly on the display or the keyboard.

S10-3 UserGuide V1.0\_en.book Page 42 Friday, December 25, 2009 3:58 PM

## Appendix B. Use, and care Information

- Cleaning your computer display
- 8 scratchlike mark on your display, it might be a stain transferred from the keyboard when the cover was pressed from the outside. Gently wipe the display with a dry, soft lint-free cloth. If you see a
- ${f Q}$  Wipe or dust the stain gently with a soft, dry cloth.
- ω mixture of isopropyl alcohol and water that does not contain impurities. If the stain remains, moisten a soft, lint-free cloth with water or a 50-50
- Wring out as much of the liquid as you can.
- 0 G Be sure to dry the display before closing it. Wipe the display again; do not let any liquid drip into the computer.

S10-3 UserGuide V1.0\_en.book Page 43 Friday, December 25, 2009 3:58 PM

# Appendix C. Lenovo limited warranty

This Lenovo Limited Warranty is available in other languages at products you purchased for your own use and not for resale. www.lenovo.com/warranty. This Lenovo Limited Warranty applies only to Lenovo branded hardware

What this warranty covers

apply to your product are designated below under the section titled "Warranty information." otherwise in writing. The warranty period and type of warranty service that period. The warranty period for the product starts on the original date of defects in materials and workmanship under normal use during the warranty purchase specified on your sales receipt or invoice unless Lenovo informs you Lenovo warrants that each hardware product that you purchase is free from

IMPLIED WARRANTY LASTS, SO THE ABOVE LIMITATION ON JURISDICTIONS DO NOT ALLOW LIMITATIONS ON HOW LONG AN SUCH WARRANTIES APPLY ONLY TO THE EXTENT REQUIRED BY LAW THE ABOVE EXCLUSION MAY NOT APPLY TO YOU. IN THAT EVENT, ALLOW THE EXCLUSION OF EXPRESS OR IMPLIED WARRANTIES, SO INCLUDING, BUT NOT LIMITED TO, THE IMPLIED WARRANTIES OR WARRANTIES APPLY AFTER THAT PERIOD. SOME STATES OR AND ARE LIMITED IN DURATION TO THE WARRANTY PERIOD. NO PARTICULAR PURPOSE. SOME STATES OR JURISDICTIONS DO NOT CONDITIONS OF MERCHANTABILITY AND FITNESS FOR A **DURATION MAY NOT APPLY TO YOU.** ALL OTHER WARRANTIES OR CONDITIONS, EXPRESS OR IMPLIED, THIS WARRANTY IS YOUR EXCLUSIVE WARRANTY AND REPLACES

S10-3 UserGuide V1.0\_en.book Page 44 Friday, December 25, 2009 3:58 PM

### Appendix C. Lenovo limited warranty

How to obtain warranty service

may obtain warranty service by contacting Lenovo or an approved service provider. Each of them is referred to as a "Service Provider." A list of Servi support/phone. Providers and their telephone numbers is available at <u>www.lenovo.com/</u> If the product does not function as warranted during the warranty period, you A list of Service

service area. Contact a local Service Provider for location-specific information. Warranty service may not be available in all locations and may differ from location to location. Charges may apply outside a Service Provider's normal

What your service provider will do to correct problems

determination and resolution procedures specified. When you contact a Service Provider, you must follow the problem

direct you to download and install designated software updates. the telephone, e-mail or through remote assistance. Your Service Provider may Your Service Provider will attempt to diagnose and resolve your problem over

Provider will ship the CRU to you to install. Some problems can be resolved with a replacement part that you can install yourself called a "Customer Replaceable Unit" or "CRU." If so, your Service

designated for the product under the section titled "Warranty information." Service Provider will arrange for service under the type of warranty service your application of software updates or the installation of a CRU by you, your If your problem cannot be resolved over the telephone or remotely, through

your Service Provider will replace it with one that is at least functionally If your Service Provider determines that it is unable to repair your product, equivalent.

purchase or to Lenovo for a refund of your purchase price. your product, your sole remedy is to return the product to your place of If your Service Provider determines that it is unable to either repair or replace

S10-3 UserGuide V1.0\_en.book Page 45 Friday, December 25, 2009 3:58 PM

### Appendix C. Lenovo limited warranty

## Replacement of a product or part

the original product. product or part shall be warranted for the balance of the period remaining on Lenovo may not be new, but it will be in good working order and at least functionally equivalent to the original product or part. The replacement product or part becomes your property. Only unaltered Lenovo products and parts are eligible for replacement. The replacement product or part provided by replaced product or part becomes Lenovo's property and the replacement When the warranty service involves the replacement of a product or part, the

Before your Service Provider replaces a product or part, you agree to:

- 8 remove all features, parts, options, alterations, and attachments not under warranty service;
- ensure that the product or part is free of any legal obligations or restrictions that prevent its replacement; and
- ω obtain authorization from the owner to have your Service Provider service a product or part if you do not own it.

S10-3 UserGuide V1.0\_en.book Page 46 Friday, December 25, 2009 3:58 PM

### Appendix C. Lenovo limited warranty

Your additional responsibilities

Where applicable, before service is provided, you agree to:

- 8 follow the service request procedures that your Service Provider specifies;
- backup or secure all programs and data contained in the product;
- ω sufficient, free, and safe access to your facilities to perform service; and provide your Service Provider with all system keys or passwords and
- 4 ensure that all information about identified or identifiable individuals applicable laws. Personal Data that you did not delete, you are in compliance with all ("Personal Data") is deleted from the product or that, with respect to any
- Use of personal information

satisfaction regarding our warranty service or to notify you about any product business relationship with you. We may contact you to inquire about your including name, phone numbers, address, and e-mail address. Lenovo will use information about your warranty service and your contact information, acting on our behalf. We may also disclose it where required by law. information to any country where we do business and may provide it to entities recalls or safety issues. In accomplishing these purposes, we may transfer your this information to perform service under this warranty and to improve our If you obtain service under this warranty, Lenovo will store, use and process

What this warranty does not cover

This warranty does not cover the following:

- uninterrupted or error-free operation of a product;
- loss of, or damage to, your data;
- any software programs, whether provided with the product or installed subsequently;
- failure or damage resulting from misuse, accident, modification, unsuitable physical or
- damage caused by a non-authorized service provider; operating environment, natural disasters, power surges, or improper maintenance by you;
- failure of, or damage caused by, any third party products, including those that Lenovo may provide or integrate into the Lenovo product at your request; and
- any technical or other support, such as assistance with "how-to" questions and those regarding product set-up and installation.

.

product or its parts. This warranty is voided by removal or alteration of identification labels on the

S10-3 UserGuide V1.0\_en.book Page 47 Friday, December 25, 2009 3:58 PM

### Appendix C. Lenovo limited warranty

#### Limitation of liability

Service Provider is responsible for the transportation your Service Provider's possession; or 2) in transit in those cases where the Lenovo is responsible for loss or damage to your product only while it is: 1) in

including confidential, proprietary, or personal data contained in a product. to its service or return. Neither Lenovo nor your Service Provider is responsible for any of your data You should remove and/or backup all such information from the product prior

property or tangible personal property for which Lenovo is liable under law. apply to damages for bodily injury (including death) and damage to real suffered by you, up to the amount you paid for the product. This limit does not and to the extent that liability cannot be waived or limited by applicable laws instance, regardless of the basis of your claim against Lenovo (including liability, you may be entitled to recover damages from Lenovo. In each such breach, negligence, misrepresentation, or other contract or tort claim), except Lenovo shall not be liable for more than the amount of actual direct damages Circumstances may arise where, because of a default on Lenovo's part or other

and your Service Provider are collectively responsible. Provider. It is the maximum amount for which Lenovo, its suppliers, resellers, This limit also applies to Lenovo's suppliers, resellers, and your Service

OR JURISDICTIONS DO NOT ALLOW THE EXCLUSION OR **REVENUE, GOODWILL OR ANTICIPATED SAVINGS. AS SOME STATES** CONSEQUENTIAL DAMAGES, INCLUDING LOST PROFITS, BUSINESS TO YOUR DATA; OR 3) SPECIAL, INCIDENTAL, INDIRECT OR PARTY CLAIMS AGAINST YOU FOR DAMAGES; 2) LOSS OR DAMAGE FOLLOWING EVEN IF INFORMED OF THEIR POSSIBILITY: 1) THIRD **RESELLERS, OR SERVICE PROVIDERS BE LIABLE FOR ANY OF THE** ABOVE LIMITATION OR EXCLUSION MAY NOT APPLY TO YOU LIMITATION OF INCIDENTAL OR CONSEQUENTIAL DAMAGES, THE UNDER NO CIRCUMSTANCES SHALL LENOVO, ITS SUPPLIERS

S10-3 UserGuide V1.0\_en.book Page 48 Friday, December 25, 2009 3:58 PM

### Appendix C. Lenovo limited warranty

#### Dispute resolution

arbitration proceedings, including all documents presented in such writing and set forth the findings of fact and the conclusions of law. All shall be final and binding on the parties without appeal. Any award shall be in settled by arbitration held in Bangalore, India. Arbitration in Singapore shall be disputes arising out of or in connection with this warranty shall be finally governed, construed and enforced in accordance with the laws of Singapore, finally settled by arbitration held in Singapore and this warranty shall be Sri Lanka, disputes arising out of or in connection with this warranty shall be such proceedings. language version of this warranty prevails over any other language version in proceedings, shall be conducted in the English language, and the English held in accordance with the laws of India then in effect. The arbitration award Arbitration Center ("SIAC Rules") then in effect. Arbitration in India shall be held in accordance with the Arbitration Rules of Singapore International without regard to conflict of laws. If you acquired the product in India, If you acquired the product in Cambodia, Indonesia, Philippines, Vietnam or

#### Other rights

INCLUDING RIGHTS OF CONSUMERS UNDER NATIONAL LEGISLATION WAIVED OR LIMITED BY CONTRACT. GOVERNING THE SALE OF CONSUMER GOODS THAT CANNOT BE LENOVO. NOTHING IN THIS WARRANTY AFFECTS STATUTORY RIGHTS, **RIGHTS UNDER APPLICABLE LAW OR WRITTEN AGREEMENT WITH** JURISDICTION TO JURISDICTION. YOU MAY ALSO HAVE OTHER HAVE OTHER RIGHTS WHICH VARY FROM STATE TO STATE OR THIS WARRANTY GIVES YOU SPECIFIC LEGAL RIGHTS AND YOU MAY

## European Economic Area (EEA)

products purchased in EEA countries may be obtained in any EEA country in 01, Bratislava, Slovakia. Service under this warranty for Lenovo hardware Service Organisation, Lenovo (International) B.V., Floor 2, Einsteinova 21, 851 which the product has been announced and made available by Lenovo. Customers in the EEA may contact Lenovo at the following address: EMEA

S10-3 UserGuide V1.0\_en.book Page 49 Friday, December 25, 2009 3:58 PM

### Appendix C. Lenovo limited warranty

Lenovo Turkey address LENOVO TECHNOLOGY B.V. TURKIYE ISTANBUL SUBESI

Beybi Giz Plaza, Dereboyu cad., Meydan Sok., No:28, Kat:10, Daire 35 Maslak Posta Kodu: 34398 Tel : 3658900-99 Fax: 2902750

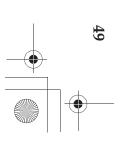

•

50

' **(** 

-•

S10-3 UserGuide V1.0\_en.book Page 50 Friday, December 25, 2009 3:58 PM

 $( \mathbf{\Phi} )$ 

### Appendix C. Lenovo limited warranty

#### Warranty information -

| *Excludes some components. 90-day limited warranty for power adapters, keyboards,<br>plastics and hinges. | Notebook:<br>20039, 647                                        |                                                                      |                                                                                                    |                               |                                                                                                    |  |
|----------------------------------------------------------------------------------------------------|----------------------------------------------------------------|----------------------------------------------------------------------|----------------------------------------------------------------------------------------------------|-------------------------------|----------------------------------------------------------------------------------------------------|--|
|                                                                                                    | Poland, Turkey, Czech Republic,<br>Hungary, Slovakia, Bulgaria | Taiwan, Russia, Ukraine, the<br>Republic of Kazakhstan, Sri<br>Lanka | United States of America, Canada,<br>Mexico, Brazil, Argentina,<br>Colombia, Peru, Venezuela,<br>Bolivia, Uruguay, Chile, Paraguayy<br>Ecuador | Australia, New Zealand, Japan | Korea           India, China (Hong Kong S.A.R.),<br>China (Macau S.A.R.)           Indonesia, Malaysia, Singapore,<br>Thailand, Philippines, Vietnam,<br>South Africa, France, Austria,<br>Belgium, Croatia, Denmark,<br>Egypt, Finland, Germany, Greece,<br>Israel, Ireland, Italy, Lithuania,<br>Latvia, Cyprus, Slovenia, Estonia,<br>Latvia, Norway, Iceland,<br>Netherlands, Norway, Romania,<br>Spain, Sweden, Switzerland, the<br>United Kingdom, Saudi Arabia,<br>UAE |  |
|                                                                                                    | parts and labor -<br>2 years<br>battery pack - 1 year          | parts and labor -<br>1 year<br>battery pack - 1 year                 | parts and labor -<br>1 year limited<br>warranty *<br>battery pack - 1 year                                                                     |                               | Warranty<br>period<br>parts and labor -<br>1 year<br>1 year<br>1 year                                                                                                    |  |
|                                                                                                    | 1, 4                                                           | 4                                                                    | 1,4                                                                                                    | 1, 3                          | Type of<br>warranty<br>service<br>3, 4<br>1, 4                                                                                                    |  |

S10-3 UserGuide V1.0\_en.book Page 51 Friday, December 25, 2009 3:58 PM

### Appendix C. Lenovo limited warranty

parts availability, and other factors. available service. Scheduling of service will depend upon the time of your call, depending on the type of warranty service specified for your product and the If required, your Service Provider will provide repair or exchange service

#### Types of warranty service

# Customer Replaceable Unit ("CRU") Service

CRU within thirty (30) days of your receipt of the replacement. included with the replacement CRU; and 2) you may be charged for the return instructions, a prepaid return shipping label, and a container will be Self-service CRUs for you. You may find a list of CRUs and their designation offering may be available for purchase from Lenovo to have Lenovo install types of warranty service designated for your product. An optional service a Service Provider install Optional-service CRUs under one of the other Installation of Self-service CRUs is your responsibility. You may request that while Optional-service CRUs may require some technical skill and tools. request. CRUs that are easily installed by you are called Self-service CRUs, shipped with your product and are available from Lenovo at any time upon Under CRU Service, your Service Provider will ship CRUs to you for installation by you. CRU information and replacement instructions are replacement CRU if your Service Provider does not receive the defective the materials shipped with a replacement CRU. When return is required: 1) CRUs. in the publication that ships with your product or at <u>www.lenovo.com/</u> The requirement to return a defective CRU, if any, will be specified in

#### On-site Service

product to a designated service center. products, certain repairs may require your Service Provider to send the allow disassembly and reassembly of the Lenovo product. For some the product at your location. You must provide a suitable working area to Under On-Site Service, your Service Provider will either repair or exchange

S10-3 UserGuide V1.0\_en.book Page 52 Friday, December 25, 2009 3:58 PM

### Appendix C. Lenovo limited warranty

#### Courier or Depot Service

center will arrange the return delivery of the product to you. to the designated service center. Following its repair or exchange, the service designated service center. A courier will pick up your product and deliver it container will be provided to you for you to return your product to a at a designated service center, with shipping arranged by your Service Provider. Under Courier or Depot Service, your product will be repaired or exchanged You are responsible for disconnecting the product. A shipping

## Customer Carry-In or Mail-In Service

at Lenovo's expense, unless your Service Provider specifies otherwise. product as it sees fit. For Mail-in Service, the product will be returned to you to collect the product may result in your Service Provider disposing of the repaired or exchanged, it will be made available for your collection. Failure suitably packaged to a designated location. After the product has been Provider specifies, (prepaid by you unless specified otherwise) the product, arranged by you. You are responsible to deliver or mail, as your Service or exchanged at a designated service center, with delivery or shipping Under Customer Carry-In or Mail-In Service, your product will be repaired

#### O Product Exchange Service

during shipment. You may be charged for the replacement product if Lenovo does not receive the failed product within thirty (30) days of your receipt of received may result in your responsibility for damage to the failed product by Lenovo. Failure to use the carton in which the replacement product was product and return it to Lenovo. Transportation charges, both ways, are paid the failed product in the shipping carton used to ship the replacement the failed product, which becomes the property of Lenovo. You must pack operation. The replacement product becomes your property in exchange for your location. You are responsible for its installation and verification of its the replacement product. Under Product Exchange Service, Lenovo will ship a replacement product to

# Appendix D. Customer replaceable units (CRUs)

by the customer. screwdriver. However, both internal and external CRUs are safe for removal require some technical skills and in some cases might require tools such as a and external. External CRUs are easy to install, whereas internal CRUs upgraded or replaced by the customer. There are two types of CRUs: internal Customer Replaceable Units (CRUs) are computer parts that can be

can be removed and installed by customers or by a Lenovo service technician Customers are responsible for replacing all external CRUs. Internal CRUs during the warranty period.

Your computer contains the following types of external CRUs:

- External CRUs (pluggable): These CRUs unplug from the computer. Examples of these types of CRUs include the AC adapter and power cord.
- External CRUs with latches: These CRUs include a latch to help you notebook main battery, an optical drive, a hard-disk drive, and an remove and replace the part. Examples of these types of CRUs include the extended battery.

Your computer contains the following types of internal CRUs:

- Internal CRUs (located behind an access panel): These CRUs are isolated include memory modules and hard disk drives. parts within the computer that are concealed by an access panel that is removed, only the specific CRU is visible. Examples of these types of CRUs typically secured by either one or two screws. Once the access panel is
- . Internal CRUs (located within the product): These CRUs are accessible include PCI Express Mini Cards and the integrated keyboard. only by opening the computer's outer case. Examples of these CRUs

 $\mathfrak{G}$ 

S10-3 UserGuide V1.0\_en.book Page 54 Friday, December 25, 2009 3:58 PM

#### Appendix E. Notices

#### Notices

of any other product, program, or service. However, it is the user's responsibility to evaluate and verify the operation not infringe any Lenovo intellectual property right may be used instead. used. Any functionally equivalent product, program, or service that does state or imply that only that Lenovo product, program, or service may be information on the products and services currently available in your area. Any reference to a Lenovo product, program, or service is not intended to document in all countries. Consult your local Lenovo representative for Lenovo may not offer the products, services, or features discussed in this

give you any license to these patents. You can send license inquiries, in matter described in this document. The furnishing of this document does not writing, to: Lenovo may have patents or pending patent applications covering subject

Lenovo (United States), Inc. 1009 Think Place - Building One Morrisville, NC 27560 U.S.A.

Attention: Lenovo Director of Licensing

statement may not apply to you. LENOVO PROVIDES THIS PUBLICATION "AS IS" WITHOUT WARRANTY OF ANY KIND, EITHER EXPRESS OR IMPLIED, INCLUDING, BUT NOT LIMITED TO, THE IMPLIED WARRANTIES OF express or implied warranties in certain transactions, therefore, this PARTICULAR PURPOSE. Some jurisdictions do not allow disclaimer of NON-INFRINGEMENT, MERCHANTABILITY OR FITNESS FOR A

program(s) described in this publication at any time without notice. may make improvements and/or changes in the product(s) and/or the errors. Changes are periodically made to the information herein; these changes will be incorporated in new editions of the publication. Lenovo This information could include technical inaccuracies or typographical

S10-3 UserGuide V1.0\_en.book Page 55 Friday, December 25, 2009 3:58 PM

#### Appendix E. Notices

it believes appropriate without incurring any obligation to you. obtained in other operating environments may vary. specific environments and is presented as an illustration. The result third parties. All information contained in this document was obtained in license or indemnity under the intellectual property rights of Lenovo or document does not affect or change Lenovo product specifications or result in injury or death to persons. The information contained in this implantation or other life support applications where malfunction may Lenovo may use or distribute any of the information you supply in any way warranties. Nothing in this document shall operate as an express or implied The products described in this document are not intended for use in

the applicable data for their specific environment. extrapolation. Actual results may vary. Users of this document should verify Furthermore, some measurements may have been estimated through measurements will be the same on generally available systems. made on development-level systems and there is no guarantee that these environments may vary significantly. Some measurements may have been environment. Therefore, the result obtained in other operating Any performance data contained herein was determined in a controlled Lenovo product, and use of those Web sites is at your own risk. Web sites. The materials at those Web sites are not part of the materials for this convenience only and do not in any manner serve as an endorsement of those Any references in this publication to non-Lenovo Web sites are provided for

configuration of the computer you purchased. manuals included with your computer may not match the actual The software interface and hardware configuration described in all the

#### Export classification notice

(ECCN) of 4A994.b. It can be re-exported except to any of the embargoed countries in the EAR E1 country list. Regulations (EAR) and has an Export Classification Control Number This product is subject to the United States Export Administration

S10-3 UserGuide V1.0\_en.book Page 56 Friday, December 25, 2009 3:58 PM

Appendix E. Notices

#### **ENERGY STAR model information**

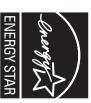

to the ENERGY STAR 5.0 program requirements for computers. the ENERGY STAR mark is affixed, have been designed and tested to conform compliant designation. Lenovo computers of the following machine types, if protecting the environment through energy efficient products and practices.  $Lenovo^{(\!\!\!R )}$  is proud to offer our customers products with an ENERGY STAR Agency and the U.S. Department of Energy aimed at saving money and ENERGY STAR $^{\textcircled{m}}$  is a joint program of the U.S. Environmental Protection

• 20039 • 647

of electricity. Reduced electrical consumption contributes to potential financial savings, a cleaner environment, and the reduction of greenhouse gas By using ENERGY STAR compliant products and taking advantage of the emissions. power-management features of your computer, you reduce the consumption

For more information about ENERGY STAR, visit

http://www.energystar.gov.

been inactive for a specified duration: following power-management features to take effect when your computer has day-to-day operations. To help in this endeavor, Lenovo has preset the Lenovo encourages you to make efficient use of energy an integral part of your

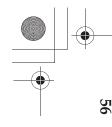

S10-3 UserGuide V1.0\_en.book Page 57 Friday, December 25, 2009 3:58 PM

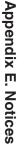

Table 1. ENERGY STAR power-management features, by operating system

#### Windows<sup>®</sup> 7

•Turn off the display: After

- 10 minutes
- Put the computer to sleep: After 25 minutes
  Advanced power settings:
  Turn off hard disks: After 20 minutes
- Hibernate: After 1 hour

keyboard. For more information about these settings, refer to your Windows Help and Support information system. To awaken your computer from a sleep mode, press any key on your

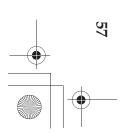

•

S10-3 UserGuide V1.0\_en.book Page 58 Friday, December 25, 2009 3:58 PM

#### Appendix E. Notices

# Wireless related information

Wireless interoperability

Spectrum (DSSS), Complementary Code Keying (CCK), and/or Orthogonal Frequency Division Multiplexing (OFDM) radio technology, and is any wireless LAN product that is based on Direct Sequence Spread Wireless LAN PCI Express Mini Card is designed to be interoperable with compliant to:

- The IEEE 802.11a/b/g/n Standard on Wireless LANs, as defined and approved by the Institute of Electrical and Electronics Engineers.
- Bluetooth Daughter Card is designed to be interoperable with any Bluetooth • The Wireless Fidelity (WiFi) certification as defined by the Wi-Fi Alliance.

Bluetooth SIG. Following profiles are supported by *Bluetooth* Daughter Card: product that is compliant to *Bluetooth* Specification 2.1 + EDR as defined by the

- Generic Access
- Serial Port Service Discovery
- Dial-up Networking
- FAX
- LAN Access using PPP
- Personal Area Network
- Generic Object Exchange
- Generic Object Push
- File Transfer
- Synchronization
- Audio Gateway
- Headset
- Printer
- Human Interface Devices (Keyboard/Mouse)
- Basic Image
- Handsfree
- AV

S10-3 UserGuide V1.0\_en.book Page 59 Friday, December 25, 2009 3:58 PM

#### Appendix E. Notices

## Usage environment and your health

may for example include: building or responsible representatives of the organization. These situations result from deliberations of panels and committees of scientists who wireless cards are safe for use by consumers. These standards and safety standards and recommendations, Lenovo believes the integrated Daughter Card operate within the guidelines found in radio frequency Due to the fact that wireless LAN PCI Express Mini Card and Bluetooth emitted by wireless devices like for example mobile phones. the level of energy emitted is far much less than the electromagnetic energy radio frequency electromagnetic energy like other radio devices. However, Wireless LAN PCI Express Mini Card and Bluetooth Daughter Card emit Card or *Bluetooth* Daughter Card may be restricted by the proprietor of the In some situation or environment, the use of wireless LAN PCI Express Mini continually review and interpret the extensive research literature. recommendations reflect the consensus of the scientific community and

۲ In any other environment where the risk of interference to other devices or Using the integrated wireless cards on board of airplanes, or in hospitals

Bluetooth Daughter Card prior to turning on the computer. ask for authorization to use wireless LAN PCI Express Mini Card or in a specific organization (e.g., airport or hospital), you are encouraged to If you are uncertain of the policy that applies on the use of wireless devices services is perceived or identified as harmful.

- Safety information related to Mobile Broadband
- 0 Do not use the Mobile Broadband feature on your computer in highly flammable areas (e.g. gas station) or near blasting. Though it is rare, the generate a spark. Mobile Broadband module, like other cellular network devices, could
- Avoid using Mobile Broadband feature outdoors during a thunderstorm.

S10-3 UserGuide V1.0\_en.book Page 60 Friday, December 25, 2009 3:58 PM

#### Appendix E. Notices

- ω the airplane communication or navigation system. Refer to rules or regulations of your airline company for Mobile Broadband use. Never enable Use of mobile devices on board aircraft is explicitly prohibited by many Mobile Broadband feature on your computer unless you are explicitly frequency (RF) energy which could cause interference with the operation of transceiver. When it is turned on, it intermittently receives and transmits radio Mobile Broadband module on your computer is a low-power radio airlines companies, especially during take-off and landing. The built-in permitted to do so.
- 4 equipment without requesting permission. interference. Do not enable Mobile Broadband feature near medical in hospitals are sophisticated and are susceptible to electromagnetic Follow restrictions when using your computer in hospitals. Some equipments
- G information. patients have any doubt that there is interference taking place, immediately disable the wireless radio on the computer and contact the doctor for more feature on this computer may cause the implanted device to malfunction. If cardiac pacemakers and other medically implanted equipment. Patients with cardiac pacemakers should be well aware that use of Mobile Broadband The Mobile Broadband communication may affect the operation of implanted
- 0 support voice calls, hence their use for essential communications is not possible. Therefore you should never rely upon the device for essential The Mobile Broadband module embedded in your computer does not communications.

S10-3 UserGuide V1.0\_en.book Page 61 Friday, December 25, 2009 3:58 PM

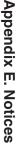

### TV tuner information -

Products with television tuner options installed

The TV tuner should connect to TNV-1 circuit only. installers follow guidelines similar to those that follow. systems. If local codes are not applicable, it is recommended that users, installing appliances that connect to external antennas and cable/CATV installers in other countries should follow local codes and ordinances when both, and that are intended to be installed in North America. Users and devices that connect to external antennas or to cable/CATV systems, or The notice below applies to products containing television (TV) tuner

shield is reliable connected to protective earthing system of the building. When install the coaxial cable to the TV tuner should make sure its metal

# Note to CATV system installer

as possible to the point of cable entry as practical. ground shall be connected to the grounding system of the building, as close guidelines for proper grounding and, in particular, specifies that the cable Article 820-40 of the National Electrical Code (NEC) that provides This reminder is provided to call the CATV system installer's attention to

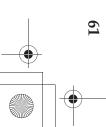

S10-3 UserGuide V1.0\_en.book Page 62 Friday, December 25, 2009 3:58 PM

#### Appendix E. Notices

Example of antenna grounding

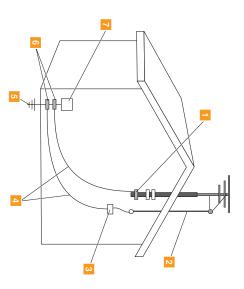

- 4 0 N -Ground clamp
  - Antenna lead-in wire
  - Antenna discharge unit (NEC Section 810-20)
- Grounding conductors (NEC Section 810-21)
- Power service grounding electrode system (NEC Arti-cle 250, Part H)

S

- Ground clamps
- Electronic service equipment

7 6

- ۲ The following notice applies to all countries and regions:
- \* Danger:
- ٠ Outdoor antenna grounding
- If an outside antenna or cable system is connected to the equipment, be sure the antenna or cable system is grounded as to provide some protection against voltage surges and built-up static charges.
- Lightning

For added protection for this equipment during a lightning storm, or when it is left unattended and unused for long periods of time, unplug it from the wall outlet and disconnect the antenna or cable system. This will prevent damage to the video product due to lightning and power line surges.

S10-3 UserGuide V1.0\_en.book Page 63 Friday, December 25, 2009 3:58 PM

#### Appendix E. Notices

Power lines

An outside antenna system should not be located in the vicinity of overhead power lines or where it can fall into such power lines or circuits. When installing an outside antenna system, extreme care should be taken to keep from touching such power lines or circuits, as contact with them may be fatal.

**Risk of Hazard Connecting Class I Equipment to Cable Distribution Networks** 

isolated from the protective earth. distribution systems, the screen of a coaxial cable is required to be galvanic For Class l equipment in Norway, intended to be connected to cable

- Connection to a Cable Distribution System is to be provided through a
- galvanic isolator. Må Kun tilkoples kabel-TV nett via galvanisk isolator.

•

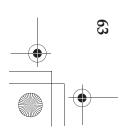

S10-3 UserGuide V1.0\_en.book Page 64 Friday, December 25, 2009 3:58 PM

#### Appendix E. Notices

# Electronic emissions notices

20039 647. The following information refers to Lenovo Skylight UX/MX, machine type

Federal Communications Commission (FCC) Statement

more of the following measures: and on, the user is encouraged to try to correct the interference by one or television reception, which can be determined by turning the equipment off installation. If this equipment does cause harmful interference to radio or However, there is no guarantee the interference will not occur in a particular designed to provide reasonable protection against harmful interference in a instructions, may cause harmful interference to radio communications. radio frequency energy and, if not installed and used in accordance with the residential installation. This equipment generates, used, and can radiate Class B digital device, pursuant to Part 15 of the FCC Rules. These limits are This equipment has been tested and found to comply with the limits for a

- Reorient or relocate the receiving antenna.
- Increase the separation between the equipment and receiver.
- Connect the equipment into an outlet on a circuit different from that to which the receiver is connected.

authority to operate the equipment. cables or connectors or by unauthorized changes or modifications to this radio or television interference caused by using other than recommended order to meet FCC emission limits. Proper cables and connectors are Properly shielded and grounded cables and connectors must be used in equipment. Unauthorized changes or modifications could void the user's available from Lenovo authorized dealers. Lenovo is not responsible for any Consult an authorized dealer or service representative for help.

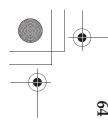

S10-3 UserGuide V1.0\_en.book Page 65 Friday, December 25, 2009 3:58 PM

#### Appendix E. Notices

Responsible party: including interference that may cause undesired operation. interference, and (2) this device must accept any interference received, the following two conditions: (1) this device may not cause harmful This device complies with Part 15 of the FCC Rules. Operation is subject to

Lenovo (United States) Incorporated 1009 Think Place - Building One Morrisville, NC 27560 U.S.A.

Telephone: (919) 294-5900

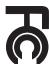

Industry Canada Class B **Emission Compliance Statement** 

This Class B digital apparatus complies with Canadian ICES-003.

S10-3 UserGuide V1.0\_en.book Page 66 Friday, December 25, 2009 3:58 PM

#### Appendix E. Notices

Avis de conformité à la réglementation d'Industrie Canada

Canada. Cet appareil numérique de la classe B est conforme à la norme NMB-003 du

German Class B Compliance Statement

Deutschsprachiger EU Hinweis:

# Hinweis für Geräte der Klasse B EU-Richtlinie zur Elektromagnetischen Verträglichkeit

die elektromagnetische Verträglichkeit in den 108/EG (früher 89/336/EWG) zur Angleichung der Rechtsvorschriften über Dieses Produkt entspricht den Schutzanforderungen der EU-Richtlinie 2004/

EU-Mitgliedsstaaten und hält die Grenzwerte der EN 55022 Klasse B ein.

verändert bzw. wenn Erweiterungskomponenten von Fremdherstellern Schutzanforderungen, wenn das Produkt ohne Zustimmung der Lenovo übernimmt keine Verantwortung für die Einhaltung der von der Lenovo empfohlene Kabel angeschlossen werden. Lenovo beschrieben zu installieren und zu betreiben. Des Weiteren dürfen auch nur ohne Empfehlung der Lenovo gesteckt/eingebaut werden. Um dieses sicherzustellen, sind die Geräte wie in den Handbüchern

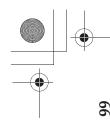

S10-3 UserGuide V1.0\_en.book Page 67 Friday, December 25, 2009 3:58 PM

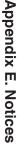

#### Deutschland:

# Betriebsmittein Einhaltung des Gesetzes über die elektromagnetische Verträglichkeit von

Bundesrepublik Deutschland. der EU-Richtlinie 2004/108/EG (früher 89/336/EWG) in der elektromagnetische Verträglichkeit von Geräten"). Dies ist die Umsetzung Verträglichkeit von Betriebsmitteln" EMVG (früher "Gesetz über die Dieses Produkt entspricht dem "Gesetz über die elektromagnetische

Juli 2007 (früher Gesetz über die elektromagnetische Verträglichkeit von elektromagnetische Verträglichkeit von Betriebsmitteln, EMVG vom 20. für Geräte der Klasse B. Geräten), bzw. der EMV EG Richtlinie 2004/108/EC (früher 89/336/EWG), Zulassungsbescheinigung laut dem Deutschen Gesetz über die

(Deutschland) GmbH, Gropiusplatz 10, D-70563 Stuttgart. das EG-Konformitätszeichen - CE - zu führen. Verantwortlich für die Konformitätserklärung nach Paragraf 5 des EMVG ist die Lenovo Dieses Gerät ist berechtigt, in Übereinstimmung mit dem Deutschen EMVG

Das Gerät erfüllt die Schutzanforderungen nach EN 55024 und EN 55022 Klasse B. Informationen in Hinsicht EMVG Paragraf 4 Abs. (1) 4:

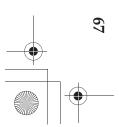

S10-3 UserGuide V1.0\_en.book Page 68 Friday, December 25, 2009 3:58 PM

#### **Appendix E. Notices**

European Union Compliance Statement Class B Compliance

European Union - Compliance to the Electromagnetic Compatibility Directive

resulting from a non-recommended modification of the product, including Member States relating to electromagnetic compatibility. Lenovo cannot the installation of option cards from other manufacturers. accept responsibility for any failure to satisfy the protection requirements Council Directive 2004/108/EC on the approximation of the laws of the This product is in conformity with the protection requirements of EU

environments to provide reasonable protection against interference with 55022. The limits for Class B equipment were derived for typical residential B Information Technology Equipment according to European Standard EN licensed communication devices. This product has been tested and found to comply with the limits for Class

cannot accept responsibility for any interference caused by using other than order to reduce the potential for causing interference to radio and TV communications and to other electrical or electronic equipment. Such cables Properly shielded and grounded cables and connectors must be used in recommended cables and connectors. and connectors are available from Lenovo authorized dealers. Lenovo

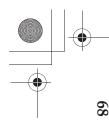

S10-3 UserGuide V1.0\_en.book Page 69 Friday, December 25, 2009 3:58 PM

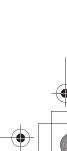

**Appendix E. Notices** 

Lenovo Product Service Information

台灣 Lenovo 產品服務資訊如下: 荷蘭商聯想股份有限公司台灣分公司 台北市信義區信義路五段七號十九樓之一 服務電話: 0800-000-700

Japanese VCCI Class B Statement

この装置は、情報処理装置等電波障害自主規制協議会(VCC1)の基準に基づくクラスB情報技術装置です。この装置は、家庭環境で使用することを目的としていますが、この装置がラジオやテレビジョン受信機に近接して使用されると、受信障害を引き起こすことがあります。

取扱説明書に従って、正しい取り扱いをして下さい。

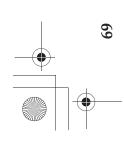

•

•

S10-3 UserGuide V1.0\_en.book Page 70 Friday, December 25, 2009 3:58 PM

#### Appendix E. Notices

Japan Compliance Statement for Power line Harmonics

required for all products connecting to the power mains and rated less than 20A per phase. A statement of compliance to the IEC 61000-3-2 harmonics standard is

# 日本の定格電流が 2011/相 以下の機器に対する高調波電流規制

### 高調波電流規格 JIS C 61000-3-2 適合品

#### Korea Class B

이 기기는 가정용으로 전자파적합등록을 한 기기로서 주거 지역 에서는 물론 모든 지역에서 사용할 수 있 습니다.

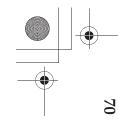

S10-3 UserGuide V1.0\_en.book Page 71 Friday, December 25, 2009 3:58 PM

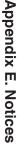

#### WEEE and recycling statements

General recycling statement

be found on Lenovo's Internet site at recycling their IT products. Information on product recycling offerings can offers a variety of programs and services to assist equipment owners in responsibly recycle their equipment when it is no longer needed. Lenovo Lenovo encourages owners of information technology (IT) equipment to

http://www.lenovo.com/lenovo/environment/recycling/

#### **Turkish statement of compliance**

Electrical and Electronic Equipment (EEE). Directive on the Restriction of the Use of Certain Hazardous Substances in The Lenovo product meets the requirements of the Republic of Turkey

### Türkiye EEE Yönetmeliğine Uygunluk Beyanı

Bu Lenovo ürünü, T.C. Çevre ve Orman Bakanlığı'nın "Elektrik ve Elektronik Eşyalarda Bazı Zararlı Maddelerin Kullanımının Sınırlandırılmasına Dair Yönetmelik (EEE)" direktiflerine uygundur. EEE Yönetmeliğine Uygundur.

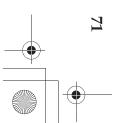

S10-3 UserGuide V1.0\_en.book Page 72 Friday, December 25, 2009 3:58 PM

#### Appendix E. Notices

### EU WEEE statements

upon end of life per this Directive. indicate that the product is not to be thrown away, but rather reclaimed the framework for the return and recycling of used appliances as applicable throughout the European Union. This label is applied to various products to waste electrical and electronic equipment (WEEE). The Directive determines labeled in accordance with European Directive 2002/96/EC concerning countries within the European Union (EU) and Norway. Appliances are The Waste Electrical and Electronic Equipment (WEEE) mark applies only to

effects of EEE on the environment and human health due to the presence of them for the return, recycle, recovery of WEEE and minimize any potential per Annex IV of the WEEE Directive must not dispose of end of life EEE as Users of electrical and electronic equipment (EEE) with the WEEE marking <u>www.lenovo.com/lenovo/environment/recycling/</u>. hazardous substances. For additional WEEE information go to: http:// unsorted municipal waste, but use the collection framework available to

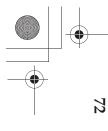

S10-3 UserGuide V1.0\_en.book Page 73 Friday, December 25, 2009 3:58 PM

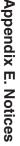

# Japan recycling statements

**Collecting and Recycling a Disused Lenovo Computer or Monitor** 

Collecting and Recycling Services, for the collecting, reuse, and recycling of disused computers and monitors. For details, visit the Lenovo Web site at of Effective Utilization of Resources, Lenovo Japan provides, through its PC certified by a local government. In accordance with the Law for Promotion should be properly disposed of by an industrial waste disposal contractor accordance with the Law for Promotion of Effective Utilization of or monitor that is the property of the company, you must do so in If you are a company employee and need to dispose of a Lenovo computer www.ibm.com/jp/pc/service/recycle/pcrecycle Resources. Computers and monitors are categorized as industrial waste and

collecting and recycling of home-used computers and monitors by the manufacturer was begun on October 1, 2003. This service is provided free of Pursuant to the Law for Promotion of Effective Utilization of Resources, the http://www.ibm.com/jp/pc/service/recycle/pcrecycle

the Lenovo Web site at charge for home-used computers sold after October 1, 2003. For details, visit

<u>www.ibm.com/jp/pc/service/recycle/personal</u> http://www.ibm.com/jp/pc/service/recycle/personal

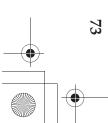

S10-3 UserGuide V1.0\_en.book Page 74 Friday, December 25, 2009 3:58 PM

#### Appendix E. Notices

Disposing of a Lenovo Computer Components

drive, use the methods described above for collecting and recycling a properly dispose of disused components, such as a printed circuit board or Some Lenovo computer products sold in Japan may have components that disused computer or monitor. contain heavy metals or other environmental sensitive substances. To

**Disposing a Disused Battery Pack from Lenovo Notebook** Computers

the proper person in Lenovo sales, service, or marketing, and follow that <u>www.ibm.com/jp/pc/environment/recycle/battery</u> person's instructions. You also can refer to the instructions at Lenovo notebook computer and need to dispose of a battery pack, contact metal hydride battery pack. If you are a company employee who uses a Your Lenovo notebook computer has a lithium ion battery pack or a nickel

http://www.ibm.com/jp/pc/environment/recycle/battery

battery pack, you must comply with local ordinances and regulations. You also can refer to the instructions at If you use a Lenovo notebook computer at home and need to dispose of a

http://www.ibm.com/jp/pc/environment/recycle/battery www.ibm.com/jp/pc/environment/recycle/battery

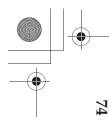

S10-3 UserGuide V1.0\_en.book Page 75 Friday, December 25, 2009 3:58 PM

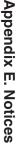

# Notice for users in the U.S.A.

California Perchlorate Information:

contain perchlorate. Products containing CR (manganese dioxide) lithium coin cell batteries may

Perchlorate Material — special handling may apply. See <u>http://www.dtsc.ca.gov/hazardouswaste/perchlorate</u>

# Notice on deleting data from your hard disk

your computer, you need to delete that data. storage device called the hard disk. Before you dispose of, sell, or hand over information. The data on your computer, some of it sensitive, is stored on a As computers spread into every corner of life, they process more and more

conditions of those Agreements. violate License Agreements. You are advised to check the terms and software, such as operating systems and application software, may even Handing your computer over to someone else without deleting the loaded

Deleting the data from the hard disk is not easy.

- Move the data to the recycle bin, and then choose the Emr
- Move the data to the recycle bin, and then choose the Empty recycle bin command.
- Use the Delete command.
- Format your hard disk, using the software for initializing it.
- Using the preinstalled recovery program, bring the hard disk back to factory-ship state.

S10-3 UserGuide V1.0\_en.book Page 76 Friday, December 25, 2009 3:58 PM

#### **Appendix E. Notices**

unexpected purposes. of bad faith may read and misuse the critical data on hard disks for data by use of special software for data recovery. There is a risk that people even though it seems to be lost. Thus, it is sometimes possible to read the disabled under an operating system such as Windows. The data is still there, do not delete the data itself. In other words, the data retrieval processing is These operations, however, only change the file allocation of the data; they

smashing the hard disk with a hammer, or magnetically by means of strong developed for the purpose. you make use of the software (payware) or service (pay service) specifically magnetic power, thus making the data unreadable. But we recommend that of, sell, or hand over your computer. You can destroy the data physically by responsibility for deleting all the data from the hard disk when you dispose To prevent the leakage of data, it becomes very important that you take

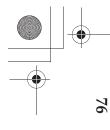

S10-3 UserGuide V1.0\_en.book Page 77 Friday, December 25, 2009 3:58 PM

#### Index

| AC adapter<br>Using | A |
|---------------------|---|
|---------------------|---|

| Notice<br>Electronic emissions | Maintenance | Lenovo Limited Warranty 43<br>M | Keyboard<br>Cleaning | Hard disk drive<br>Problems | н |
|--------------------------------|-------------|---------------------------------|----------------------|-----------------------------|---|
|--------------------------------|-------------|---------------------------------|----------------------|-----------------------------|---|

FCC Statement.......64 Frequently Asked Questions 19 Function key combinations ... 10 П

3

•

S10-3 UserGuide V1.0\_en.book Page 78 Friday, December 25, 2009 3:58 PM

#### Index

|--|

#### 

#### -

Touch pad......9 Troubleshooting......21

#### ₹